# HELLOMOTO

**Standby-Display** 

Willkommen zu Ihrem neuen GSM-Mobiltelefon RAZR™ V3i m von Motorola.

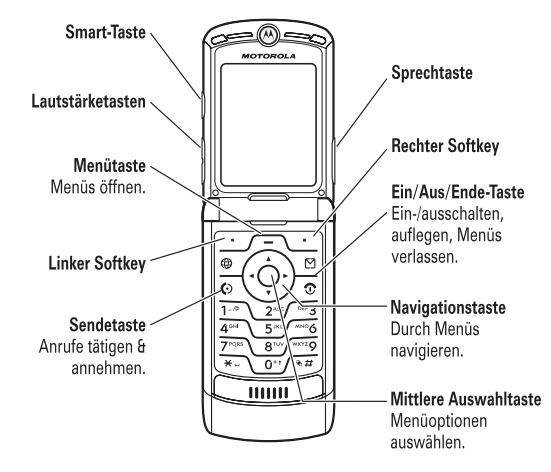

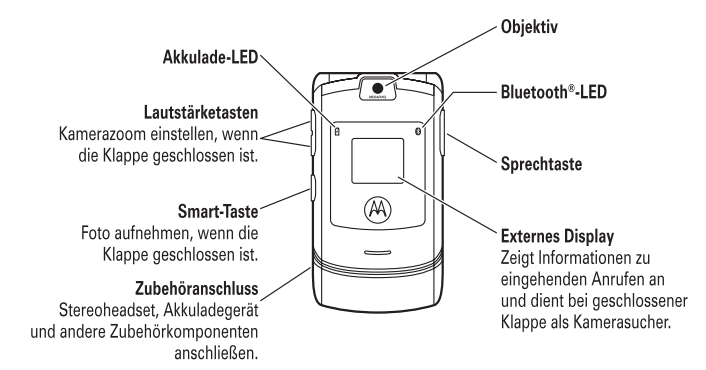

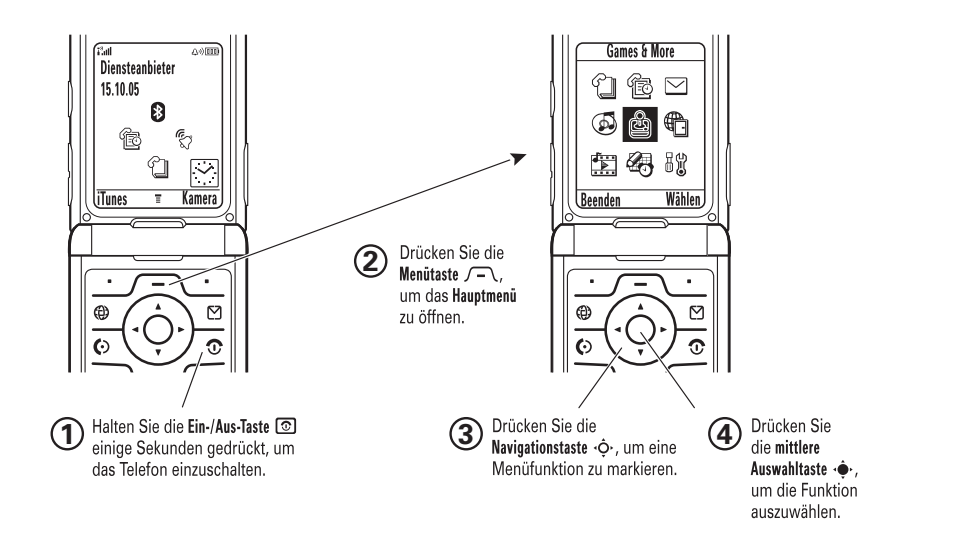

Hauptmenü

**1**

#### www.hellomoto.com

Verschiedene Funktionen des Mobiltelefons hängen von den Merkmalen und der Konfiguration des Netzes durch Ihren Diensteanbieter ab. Außerdem wurden bestimmte Funktionen möglicherweise nicht vom Diensteanbieter aktiviert, oder die Einstellungen des Diensteanbieters beschränken den jeweiligen Funktionsumfang. Fragen Sie im Zweifelsfall immer den Diensteanbieter nach der Verfügbarkeit von bestimmten Funktionen und Merkmalen. Alle Funktionen, Merkmale und anderen Produktspezifikationen sowie die Angaben in dieser Bedienungsanleitung basieren auf den aktuell verfügbaren Informationen und gelten zum Zeitpunkt der Drucklegung als richtig. Motorola behält sich das Recht vor, jegliche Informationen und Spezifikationen ohne vorherige Ankündigung zu ändern. Eine diesbezügliche Verpflichtung besteht jedoch nicht.

MOTOROLA und das stilisierte M-Logo sind beim amerikanischen Bundespatentamt eingetragen. Die Bluetooth-Marken gehören ihrem Eigentümer und werden von Motorola, Inc., unter Lizenz verwendet. Java und alle auf Java basierenden Marken sind in den USA und in anderen Ländern eingetragene Marken oder Marken von Sun Microsystems, Inc. iTunes ist eine Marke von Apple Computer, Inc., eingetragen in den USA und in anderen Ländern. Alle anderen Produkt- oder Dienstenamen gehören den jeweiligen Eigentümern.

#### © Motorola, Inc., 2005.

**Vorsicht:** Nicht explizit von Motorola genehmigte Änderungen oder Modifikationen am Mobiltelefon führen zum Erlöschen der Betriebserlaubnis des Benutzers.

#### Software-Urheberrechtsvermerk

Die in diesem Handbuch beschriebenen Motorola-Produkte können Software von Motorola und von Dritten enthalten, die in Halbleiterspeichern oder auf Datenträgern gespeichert ist und dem Schutz des Urheberrechts unterliegt. Gesetze in den USA und in anderen Ländern gewähren Motorola und Drittanbietern von Software verschiedene exklusive Rechte an solcher urheberrechtlich geschützten Software, z. B. das exklusive Recht zur Distribution oder Reproduktion der betreffenden Software. Deshalb darf die in Motorola-Produkten enthaltene und dem Urheberrecht unterfallende Software in keiner Weise modifiziert, Methoden des Reverse-Engineering unterzogen, weitergegeben oder reproduziert werden. Diese Beschränkung gilt im vollen, gesetzlich zulässigen Umfang. Der Kauf der Motorola-Produkte darf des weiteren nicht der direkten oder der impliziten, auf dem Klagewege oder

anderweitig erreichten Übertragung von Lizenzrechten aus den Urheberrechten oder Patenten von Motorola oder Drittanbietern von Software gleichgestellt werden, der über den Umfang der normalen, nicht exklusiven und gebührenfreien Lizenz hinausgeht, der sich aus der Anwendung des geltenden Rechts beim Verkauf des Produkts ergibt.

Obwohl Produktspezifikationen und -funktionen ohne Ankündigung geändert werden können, unternehmen wir alle angemessenen Anstrengungen, um die Bedienungsanleitungen regelmäßig zu aktualisieren und die geänderten Produktmerkmale zu berücksichtigen. Sollte Ihre Handbuchversion die Basisfunktionen des Telefons trotzdem nicht vollständig beschreiben, lassen Sie uns dies wissen. Möglicherweise finden Sie im Bereich für Endverbraucher in der Motorola-Website http://www.motorola.com aktualisierte Handbuchversionen.

# Inhalt

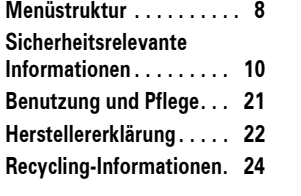

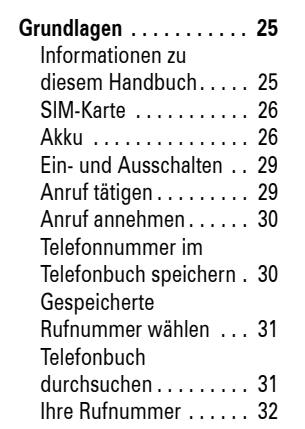

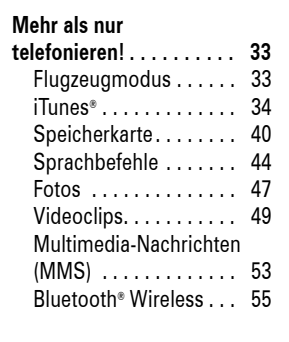

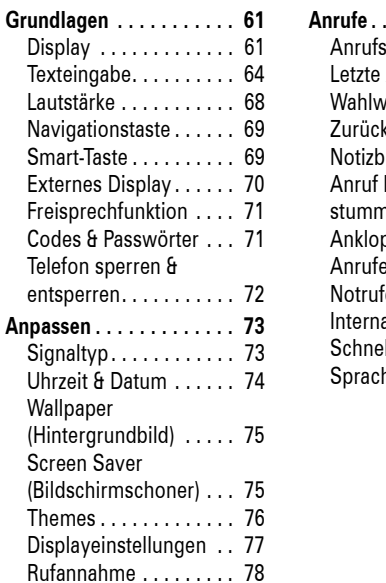

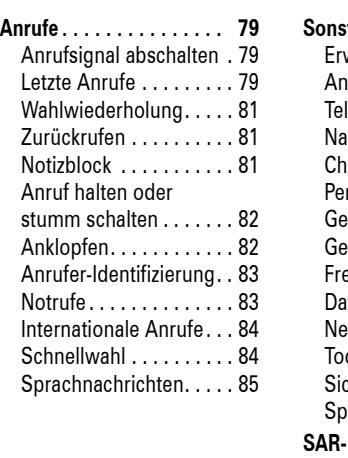

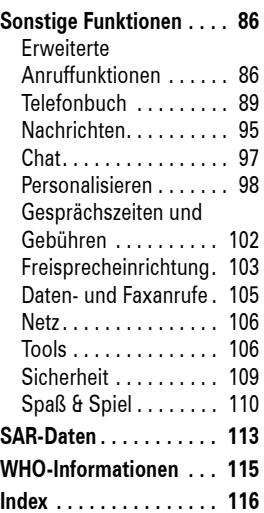

**6**Inhalt Inhalt**7**

# Menüstruktur

# **Hauptmenü**

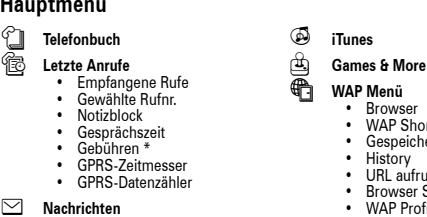

#### • Neue Nachricht

- Posteingang
- MMS Vorlagen
- Easy SMS • Mailbox
- Email
- Ausgang
- Entwürfe
- WAP Nachrichten \*
- Cell Broadcast \*

• Browser • WAP Shortcuts • Gespeicherte URLs • History • URL aufrufen • Browser Setup • WAP Profile

á **WAP Menü**

#### **h** Multimedia • Themes

 • Kamera• Bilder • Sounds• Videos

• Videokamera

 • Anrufdienste • Feste Rufnr. Service-Rufnr. \*•• Quick Dial • IM \* • Chat \***圖仪** Einstellungen • (siehe nächste Seite)

É **Tools**

Dies ist das Standardlayout des Hauptmenüs. **Das Menü Ihres Telefons kann etwas anders aussehen.**

• SIM-Dienste \*• Rechner • Kalender • Shortcuts • Voice Records • Wecker

\* Optionale Funktionen

# **Menü** "Einstellungen"

#### l **Personalisieren** • Home Screen• Hauptmenü • Setup Sprachwahl • Skin • Begrüßung • Wallpaper • Screen Saver • Quick Dial  $\frac{dE}{d\zeta}$  Signale • Signaltyp • *Typ* Detail **P Verbindung**<br>• USB Einstellungen • Bluetooth Link • Synchronisation  $\sqrt{G}$  Anruf umleiten • Sprachanrufe • Faxrufe • Datenrufe • Alle löschen• Status

#### U **Gesprächsoptionen** • Vorwahl

- Gesprächstimer • Gebühren-Setup \* • Meine Anrufer-ID
- Gespräch und Fax • Antwortoptionen
- Anklopfen

#### • Zeit und Datum• Schnellwahl • Display Timeout • Beleuchtung • Blättern • Sprache • Helligkeit • DTMF

Z **Grundeinstellung**

- Global zurücksetzen• Zurücksetzen/Löschen
- *<u></u>* Telefonstatus
	- Meine Rufnummern
	- Info Guthaben / Guthaben \*• Aktive Leitung \*
	- Akkuladezustand
	- Software Update \*
	- Speichereinheit • Sprachwahl Sprachen
- Weitere Info
- S **Headset**
- Auto.Rufannahme

# • Sprachwahl

- J **Kfz-Einstellungen** • Auto.Rufannahme
	- Auto.Freisprechen
	- Timer Zündung
	- Ladezeit

#### \* Optionale Funktionen

**C** Java Setup<br>Java System

 $\circledast$ 

j **Netz**

**A** Sicherheit

 **Flugmodus** • Flugmodus • Aufford. b. Einschalt.

> • Neues Netz • Einstellungen • Verfügbare Netze • Eigene Netzliste • Statuston • Netz-Melodie • Rufabbruchton

• Telefon sperren • Anwendung sperren • Feste Rufnr. • Anrufsperre \* • SIM-PIN • Neue Passwörter• Zertifikatverwaltung

• Alle Applik. löschen • Vibration • Lautstärke • Priorität Applikation \* • Beleuchtung • Standby Applikation \* • DNS IP \*

Menüstruktur**9**

**8**Menüstruktur

# Sicherheitsrelevante und allgemeine Informationen

#### WICHTIGE INFORMATIONEN FÜR EINEN SICHEREN UND EFFIZIENTEN BETRIEB. LESEN SIE DIESE INFORMATIONEN, BEVOR SIE DAS MOBILTELEFON VERWENDEN.<sup>1</sup>

# Belastung durch elektromagnetische Strahlung im Radio-Frequenzbereich (RF <sup>=</sup> Radiofrequenz)

Ihr Gerät verfügt über einen Sender und Empfänger. Wenn das Gerät EINGESCHALTET ist, überträgt und empfängt es Radio-Frequenzwellen. Während der Kommunikation regelt Ihr Gerät die Übertragungsleistung.

**10**Sicherheitsrelevante Informationen

Falls Sie kein Motorola Originalzubehör nutzen, und Sie das Mobiltelefon nicht in der normalen Position halten, achten Sie darauf, dass das Mobiltelefon mindestens 2,5 cm vom Körper entfernt ist, wenn es sendet (z.B. Telefonieren mit Headset).

### Datenübertragung

Wenn Sie das Mobiltelefon - mit oder ohne Zubehörkabel - zur Datenübertragung benutzen, halten Sie das Mobiltelefon und die Antenne mindestens 2,5 Zentimeter vom Körper entfernt.

# Zugelassenes Zubehör

nachfolgenden Hinweise.

Menschen einhält.

Betrieb

Das Benutzen von nicht von Motorola zugelassenem Zubehör wie beispielsweise Akkus, Antennen und austauschbaren Covers kann zum Überschreiten der in den gesetzlichen Vorschriften festgelegten Grenzwerte für die Belastung durch RF-Energie führen. Eine Liste der von Motorola zugelassenen Zubehörteile finden Sie auf der Website von Motorola unter www.motorola.com.

Ihr Motorola-Gerät wurde so entwickelt, dass es die behördlichen Anforderungen Ihres Landes hinsichtlich der RF-Belastung für

Vorsichtsmaßnahmen für den

Um einen optimalen Betrieb Ihres Geräts und die Einhaltung der RF-Emissionswerte gemäß den Richtlinien der entsprechenden Standards zu gewährleisten, beachten Sie die

### Wartung der externen Antenne

Falls Ihr Mobiltelefon über eine externe Antenne verfügt, verwenden Sie nur die mitgelieferte bzw. bei Bedarf eine von<br>Motorola genehmigte Ersatzantenne. Nicht zugelassene Antennen. Änderungen oder Zusatzgeräte können das Telefon beschädigen. Die Verwendung nicht zugelassener Antennen kann darüber hinaus gegen gesetzliche Vorschriften in Ihrem Land verstoßen.BERÜHREN SIE DIE EXTERNE ANTENNE NICHT, wenn das Gerät EINGESCHALTET ist. Das Berühren der Antenne beeinflusst die Qualität der Gesprächsverbindung und kann unter Umständen zu einem erhöhten Energieverbrauch führen.

Radio-Frequenzwellen-Interferenz/

**Hinweis:** Fast alle elektronischen Geräte sind bei unzureichender Abschirmung, fehlerhafter Konstruktion oder konstruktionsbedingt anfällig für HF-Interferenzen. Unter

bestimmten Umständen kann Ihr Mobiltelefon

Anforderungen von Teil 15 der FCC-Richtlinien. Der Betrieb unterliegt den beiden folgenden Bedingungen: (1) dieses Gerät darf keine schädigenden Interferenzen verursachen, und (2) dieses Gerät muss gegenüber sämtlichen empfangenen Interferenzen tolerant sein, einschließlich solcher Interferenzen, die einen unbeabsichtigten

Kompatibilität

Interferenzen verursachen.**Hinweis:** Dieses Gerät erfüllt die

Betrieb verursachen können.

### Betrieb des Mobiltelefons

Halten Sie Ihr Mobiltelefon beim Telefonieren genau so, wie Sie auch ein schnurloses Festnetztelefon halten würden.

# Das Tragen des Mobiltelefons am Körper

#### Sprechverbindung

Um die gesetzlichen Vorschriften für die Belastung durch elektromagnetische Radiowellen (RF-Energie) auch beim Tragen des Mobiltelefons am Körper einzuhalten, platzieren Sie das Mobiltelefon zum Telefonieren möglichst immer in einem von Motorola mitgelieferten Clip, Halterung, Halfter, Hülle oder Tragegurt. Das Benutzen Zubehör kann zum Überschreiten der in den gesetzlichen Vorschriften festgelegten Grenzwerte für die Belastung durch RF-Energie führen.

Sicherheitsrelevante Informationen**11**

Telefonieren in der Öffentlichkeit

Schalten Sie Ihr Mobiltelefon AUS sobald Sie durch entsprechende Hinweisschilder dazu aufgefordert werden.

In öffentlichen Einrichtungen wie zum Beispiel Krankenhäusern werden häufig Geräte eingesetzt, die auf elektromagnetische Strahlung empfindlich reagieren.

# Flugzeug

Schalten Sie Ihr Mobilgerät aus, sobald Sie vom Personal der Fluggesellschaft dazu aufgefordert werden. Wenn Ihr Mobiltelefon einen Flight-Modus oder eine ähnliche Funktion bietet, fragen Sie das Flugbegleitpersonal, ob Sie das Gerät während des Fluges benutzen dürfen. Verfügt Ihr Mobiltelefon über eine automatische, zeitgebundene Einschaltfunktion, dann deaktivieren Sie bitte diese Funktion bevor Sie in das Flugzeug einsteigen.

# Medizinische Geräte

### Herzschrittmacher

Die Hersteller von Herzschrittmachern empfehlen einen Mindestabstand von 15 Zentimetern zwischen Mobiltelefon und Herzschrittmacher.

Personen mit Herzschrittmachern sollten:

- **•** Das Mobiltelefon IMMER mindestens 15 Zentimeter vom Herzschrittmacher entfernt halten, wenn das Mobiltelefon EINGESCHALTET ist.
- **•** NIEMALS das Mobilfunkgerät in einer Brusttasche tragen.
- **•** Um die Gefahr von Störungen zu minimieren, das Mobilfunkgerät nur an das vom Herzschrittmacher weiter entfernte Ohr gehalten werden.
- Schalten Sie das Gerät sofort AUS, sollten Sie den Eindruck haben, dass Störungen auftreten.
- **14**Sicherheitsrelevante Informationen

# Potenziell explosionsgefährdete Umgebungen

Schalten Sie das Gerät aus, bevor Sie potenziell explosionsgefährdete Umgebungen betreten. Vermeiden Sie es, in solchen Umgebungen Akkus zu entfernen, einzubauen oder aufzuladen. Funken können in diesen Umgebungen zu Explosionen oder dem Ausbruch von Feuer führen und schwere Verletzungen verursachen oder sogar Menschenleben fordern.

# **Hinweis:** Solche potenziell

explosionsgefährdeten Umgebungen sind z. B. Tankstellen, Betankungsbereiche auf Schiffen, Umschlag- und Speicherplätze für Treibstoffe oder Chemikalien, oder Umgebungen, in denen sich Chemikalien oder Schwebstoffe wie Mehlstaub, Stäube oder Metallpulver in der Luft befinden. Potenziell explosionsgefährdete Umgebungen sind oft, aber nicht immer als solche gekennzeichnet.

# Hörgeräte

Einige digitale Mobilfunkgeräte beeinträchtigen unter Umständen die Funktion von Hörgeräten. Wenden Sie sich ggf. an den Hersteller Ihres Hörgerätes, um eine Alternativmodell zu finden.

Weitere medizinische GeräteWenn Sie andere medizinische Geräte nutzen, kontaktieren Sie bitte den Hersteller, um zu erfragen, ob das Gerät über eine ausreichende RF-Abschirmung verfügt. Ihr Arzt kann Ihnen eventuell dabei helfen, die entsprechenden Informationen zu erhalten.

# Telefonieren beim Autofahren

Erkundigen Sie sich an Ihrem jeweiligen Aufenthaltsort nach den dort geltenden Gesetzen über das Nutzen von Mobiltelefonen im Fahrzeug. Halten Sie sich immer an diese Gesetze und Bestimmungen.

Wenn Sie beim Autofahren telefonieren:

- **•** Achten Sie immer auf den Verkehr und die Straße. Das Benutzen eines Telefons während des Fahrens kann unter bestimmten Umständen die Aufmerksamkeit beeinträchtigen. Unterbrechen Sie das Gespräch, wenn Sie sich nicht auf das Fahren konzentrieren können.
- **•** Benutzen Sie beim Fahren immer eine Freisprecheinrichtung.
- **•** Wenn die Verkehrssituation dies erfordert, halten Sie zum Telefonieren an, und parken Sie, bevor Sie das Telefon benutzen.

Ratschläge zum verantwortlichen Fahren finden Sie unter "Sicherheitstipps zum Telefonieren mit Mobiltelefonen" am Ende dieses Handbuchs, sowie auf der Motorola Website: www.motorola.com/callsmart.

# Warnhinweise

# Fahrzeuge mit Airbag

Airbags werden unter hohem Druck aufgeblasen. Platzieren bzw. installieren Sie deshalb das Mobiltelefon und das Zubehör NIE unmittelbar im Ausbreitungsbereich des Airbags. Falsch platziert kann es zu schweren Verletzungen der Fahrzeuginsassen führen, wenn der Airbag einmal ausgelöst wird.

### Tankstellen

Beachten Sie alle aufgestellten Hinweisschilder für den Gebrauch von Funkgeräten an Tankstellen. Schalten Sie Ihr Mobiltelefon aus, wenn Sie von befugtem Personal dazu aufgefordert werden.

#### Sicherheitsrelevante Informationen**15**

Akkus und Ladegeräte

Akkus können Sach- und/oder Personenschäden wie Verbrennungen verursachen, wenn elektrisch leitende Materialien wie Schmuck, Schlüssel oder Ketten mit den Kontaktstellen in Berührung kommen. Das leitende Material kann einen Stromkreis schließen (Kurzschluss) und sich dabei stark erhitzen. Seien Sie vorsichtig im Umgang mit geladenen Akkus, insbesondere, wenn Sie diese in einer Tasche, Geldbörse oder einem anderen Behälter zusammen mit metallischen Gegenständen aufbewahren. **Benutzen Sie nur Akkus und Ladegeräte von Motorola (Motorola Original™).**

**Vorsicht:** Um Verletzungen zu vermeiden, werfen Sie den Akku niemals ins Feuer.

Auf Ihrem Akku, Ladegerät oder Mobiltelefon finden Sie möglicherweise folgende Symbole:

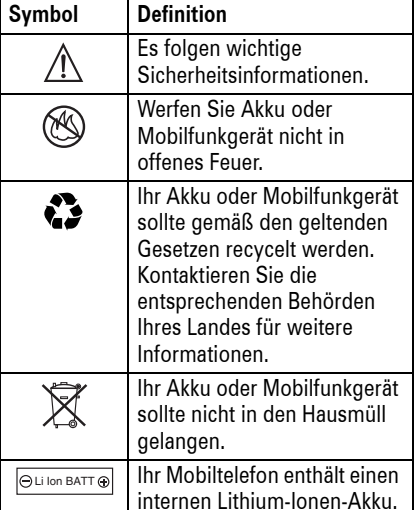

Um Störungen bei Sprengarbeiten zu vermeiden, schalten Sie das Mobiltelefon AUS, wenn Sie sich in der Nähe von elektrischen Zündkapseln, in Sprengbereichen oder in Bereichen aufhalten, in denen ein Hinweisschild zum Ausschalten von elektronischen Geräten auffordert. Befolgen Sie alle Hinweisschilder und Anweisungen.

Beschädigte Geräte

Sprenggebiete

Wenn das Telefon oder der Akku nass geworden, angeschlagen oder gar gebrochen ist, darf das Gerät nicht wieder in Betrieb genommen werden, bevor es von einem autorisierten Motorola Servicecenter auf eine mögliche Beschädigung untersucht wurde. Versuchen Sie nicht, das Gerät mit einer externen Wärmequelle wie beispielsweise einer Mikrowelle zu trocknen.

# Gefahr für Kleinkinder

Halten Sie Mobiltelefon und Zubehör von Kleinkindern fern. Sie können abnehmbare Teile enthalten, die bei Verschlucken eine Erstickungsgefahr für Kleinkinder darstellen können.

# Glasbauteile

Einige Bauteile Ihres Mobilgeräts können aus Glas gefertigt sein. Dieses Glas kann zerbrechen, wenn das Produkt auf eine harte Fläche fällt oder einen kräftigen Stoß erhält. Berühren oder entfernen Sie zerbrochenes Glas nicht vom Produkt. Verwenden Sie Ihr Mobilgerät solange nicht, bis das Glas durch ein qualifiziertes Service-Center ersetzt wurde.

# Anfälle/Ohnmacht

Manche Personen zeigen eine erhöhte Bereitschaft für epileptische Anfälle oder Ohnmachten, wenn sie Blitzlichtern (Stroboskop-Effekt) ausgesetzt sind, wie sie beispielsweise beim Fernsehen oder bei Videospielen auftreten. Diese Anfälle oder Ohnmachten können auch bei Personen auftreten, die niemals zuvor einen epileptischen Anfall oder eine Ohnmacht hatten.

Wenn Sie schon einmal einen epileptischen Anfall oder eine Ohnmacht hatten, oder wenn es einen derartigen Fall in Ihrer Familie gibt, beraten Sie sich mit einem Arzt, bevor Sie ein Videospiel auf dem Mobiltelefon spielen oder einen stroboskopartigen Lichteffekt im Mobiltelefon aktivieren. (Stroboskopartige Lichteffekte stehen nicht auf allen Produkten zur Verfügung.)

Eltern sollten ihre Kinder beim Umgang mit Videospielen oder anderen Funktionen, die Blitzlichteffekte verwenden, beaufsichtigen. Personen, bei denen eines der folgenden Symptome auftritt, sollten unverzüglich die Nutzung des Geräts einstellen und einen Arzt aufsuchen: Krämpfe, Augen- oder Muskelzucken, Bewusstlosigkeit, Bewegungsstörungen oder Desorientierung.

Um das Risiko solcher Symptome möglichst gering zu halten, beachten Sie die folgenden Sicherheitsmaßnahmen:

- **•** Spielen Sie keine Videospiele, und benutzen Sie keine stroboskopartige Lichteffekte, wenn Sie übermüdet sind.
- **•** Legen Sie stündlich eine Pause von mindestens 15-Minuten ein.
- **•** Spielen Sie in einer hell erleuchteten Umgebung.

**•** Halten Sie beim Spielen den größtmöglichen Abstand zum Display ein.

# Verletzungen bei übermäßiger Belastung

Wenn Sie wiederholt die gleichen Aktionen ausführen, wie beispielsweise das Drücken von Tasten oder das Eingeben von alphanumerischen Zeichen, können gelegentlich Verspannungen an Händen, Armen, Schultern, Nacken oder anderen Körperteilen auftreten. Befolgen Sie die nachfolgenden Anweisungen, um Erscheinungen wie Sehnenscheidenentzündungen, Karpaltunnelsyndrom oder andere Beschwerden des Bewegungsapparates zu vermeiden.

**•** Legen Sie beim Videospielen stündlich eine Pause von mindestens 15-Minuten ein.

**18**Sicherheitsrelevante Informationen

- **•** Wenn Ihre Hände, Handgelenke oder Arme ermüden oder Schmerzen auftreten, hören Sie sofort mit dem Spielen auf, und legen Sie eine mehrstündige Pause ein, bevor Sie mit dem Spielen fortfahren.
- **•** Wenn Sie während oder nach dem Spielen anhaltende Schmerzen an Händen, Gelenken oder Armen verspüren, hören Sie sofort mit dem Spielen auf, und suchen Sie einen Arzt auf.
- 1. Die in diesem Dokument bereitgestellten Informationen ersetzen die Allgemeinen Sicherheitsinformationen in allen Benutzerhandbüchern, die vor dem 28. Januar 2005 veröffentlicht wurden.

Sicherheitsrelevante Informationen**19**

# Benutzung und Pflege

Schützen Sie Ihr Mobiltelefon von Motorola vor:

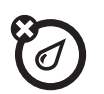

### **Flüssigkeiten jeder Art**<br>
Setzen Sie das Telefon weder<br>
Wasser Regen extremer<br>
Wasser Regen extremer Setzen Sie das Telefon weder Wasser, Regen, extremer Luftfeuchtigkeit, Schweiß noch anderer Feuchtigkeit aus.

後

**Extreme Hitze oder Kälte**<br>
Meiden Sie Temperaturen unter<br>  $\begin{bmatrix} 10^{\circ} C & \text{mod} \\ 20 & \text{red} \end{bmatrix}$  Reinigen Sie das 1 Meiden Sie Temperaturen unter -10° C und über 45° C.

**Mikrowellenofen**<br> **Trocknen Sie das Telefon nicht**<br> **Example 1990** Lasser<br> **Stöllen**<br> **Example 1990** Eallen Trocknen Sie das Telefon nicht

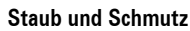

Setzen Sie das Telefon weder Staub, Schmutz, Sand, Nahrungsmittelresten noch anderen Reststoffen aus.

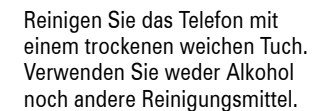

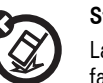

Lassen Sie das Telefon nicht fallen.

Benutzung und Pflege **21**

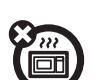

in einem Mikrowellenofen.

# EU-Richtlinien Konformitätserklärung

Hiermit erklärt Motorola, dass dieses Produkt den folgenden Richtlinien entspricht:

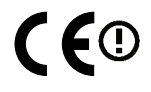

- **•** Den wesentlichen Anforderungen und allen anderen relevanten Bestimmungen der Richtlinie 1999/5/EC
- **•** Allen anderen relevanten EU-Richtlinien

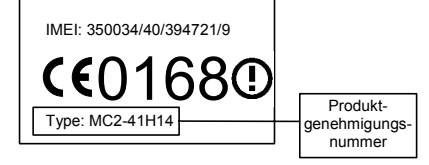

**22**Herstellererklärung Die obige Abbildung zeigt ein Beispiel für eine typische Produktgenehmigungsnummer.

Sie können die der Richtlinie 1999/5/EC (die R&TTE-Richtlinie) zugehörige Konformitätserklärung (DoC) zu Ihrem Produkt unter der Internetadresse www.motorola.com/ rtte abrufen. Geben Sie dazu die auf dem Typenschild Ihres Produkts angegebene Genehmigungsnummer in das auf der Website befindliche Feld "Suchen" ein.

# **Frankreich: Nur in Gebäuden**

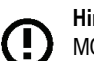

**Hinweis:** Wenn Ihr Motorola-Telefon MQ4-4411G11 mit einer entsprechenden Warnung gekennzeichnet ist, dürfen Sie die Bluetooth-Funktionen Ihres Telefons und Bluetooth-Leistungsstufen der Klasse 1 in Frankreich nicht im Freien verwenden. Um rechtswidrige Interferenzen mit Funksignalen zu vermeiden, sollten Sie Bluetooth-Funktionen in Frankreich nur in Gebäuden nutzen.

Herstellererklärung **23**

# Schutz der Umwelt durch Recycling

Produkte von Motorola, die dieses

 $\sum_{i=1}^{n}$ Zeichen tragen, dürfen nicht als

Hausmüll entsorgt werden.

# Recycling von Mobiltelefonen und Zubehör

Mobiltelefone oder elektronisches Zubehör, wie Ladegeräte oder Headsets, dürfen nicht als Hausmüll entsorgt werden. In manchen Ländern wurden spezielle Sammelsysteme für Elektroschrott eingerichtet. Nähere Informationen erteilen örtliche Behörden. Falls keine Sammelsysteme verfügbar sind, wenden Sie sich bzgl. der Entsorgung Ihres Motorola Mobiltelefons oder des elektonischen Zubehörs an ein von Motorola autorisiertes Servicecenter.

**24**Recycling-Informationen

# SIM-Karte

Auf der SIM-Karte (*Subscriber Identity Module*) befinden sich persönliche Informationen wie Ihre Rufnummer und Telefonbucheinträge.

**Vorsicht:** Sie dürfen die SIM-Karte weder knicken noch zerkratzen. Schützen Sie die Karte vor statischer Elektrizität, Wasser und Schmutz.

**1** Drücken Sie ggf. auf den Freigaberiegel des Akkufachs, und entfernen Sie die Abdeckung.

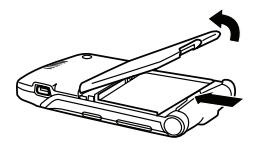

**2** Halten Sie die SIM-Karte so, dass die Aussparung nach unten links und die goldfarbenen Kontakte nach unten zeigen. Schieben Sie die SIM-Karte wie gezeigt unter den Metallclip und in den Kartenschacht.

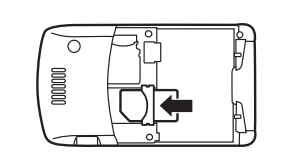

# Akku

Tipps zur Akkuverwendung

Die Betriebszeit der Akkus hängt vom verwendeten Netz, der Signalstärke, der Umgebungstemperatur, den genutzten Funktionen und dem verwendeten Zubehör ab.

- **•** Verwenden Sie ausschließlich Motorola Original-Akkus und -Ladegeräte. Die Garantie deckt keine Schäden ab, die durch Akkus und/oder Ladegeräte verursacht werden, die nicht von
	- **•** Bei neuen Akkus oder Akkus, die über einen längeren Zeitraum gelagert wurden, ist eventuell eine längere Ladezeit erforderlich.

 $\bigotimes$ 

Motorola stammen.

- **•** Das Laden der Akkus sollte bei Raumtemperatur durchgeführt werden.
- **•** Akkus sollten in entladenem Zustand an einem kühlen, dunklen und trockenen Ort gelagert werden.
- **•** Setzen Sie Akkus niemals Temperaturen unter -10° C oder über 45° C aus. Lassen Sie Ihr Telefon nicht im Fahrzeug zurück.

# Grundlagen

# Informationen zu diesem Handbuch

In diesem Handbuch wird folgendermaßen erläutert, wie Sie eine Menüfunktion finden:

**Zu finden unter:** Drücken Sie  $\sqrt{-\chi} > \textcircled{\tiny{\textcircled{\tiny{\textcirc}}}}$  Letzte Anrufe  $>$  Gewählte Rufnr.

Dieses Beispiel zeigt, dass Sie im Standby-Display die *Menütaste*  $\sqrt{-1}$  drücken, um das Menü zu öffnen, s Letzte Anrufe markieren und auswählen und dann Gewählte Rufnr. markieren und auswählen.

Drücken Sie die Navigationstaste · O·, um zu einer Menüfunktion zu blättern und diese zu markieren. Drücken Sie die *mittlere Auswahltaste ⋅*♦•, um die markierte Menüfunktion auszuwählen.

#### **Symbole** Dies bedeutet, dass eine Funktion  $P_A$ vom Netz/Vertrag abhängt und möglicherweise nicht überall verfügbar ist. Weitere Informationen erhalten Sie von Ihrem Diensteanbieter.Dies bedeutet, dass für eine ) Funktion optionales Zubehör erforderlich ist.

# Grundlagen **25**

- **•** Es ist nicht ungewöhnlich, dass Akkus im Laufe der Zeit allmählich verschleißen und längere Ladezeiten benötigen. Wenn Sie eine Veränderung im Ladeverhalten der Akkus bemerken, ist es möglicherweise an der Zeit, neue Akkus zu kaufen.
- Hinweise zum ordnungsgemäßen Entsorgen der Akkus erhalten Sie bei Ihrer lokalen Recycling-Stelle. 032375o

**Vorsicht:** Verbrennen Sie Akkus niemals, da sie explodieren können.

Lesen Sie vor Inbetriebnahme des Telefons die Akku-Sicherheitshinweise im Abschnitt "Allgemeine Warn- und Sicherheitshinweise" dieses Handbuchs.

# Akku einsetzen

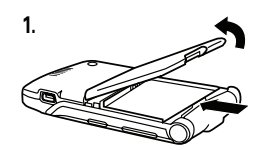

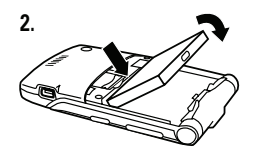

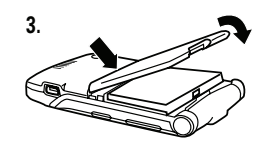

**28**Grundlagen

**Hinweis:** Durch Schließen der Klappe beenden Sie den Anruf nicht, wenn der Lautsprecher eingeschaltet ist (weitere Informationen zum Lautsprecher finden Sie auf Seite 71).

# Anruf annehmen

Wenn Ihr Telefon klingelt und/oder vibriert, öffnen Sie einfach die Klappe, oder drücken Sie **ⓒ**, um den Anruf anzunehmen.

Wenn Sie den Anruf beenden möchten, schließen Sie die Klappe, oder drücken Sie O.

**Hinweis:** Durch Schließen der Klappe beenden Sie den Anruf nicht, wenn der Lautsprecher eingeschaltet ist (weitere Informationen zum Lautsprecher finden Sie auf Seite 71).

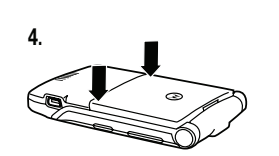

Akku laden

aufgeladen.

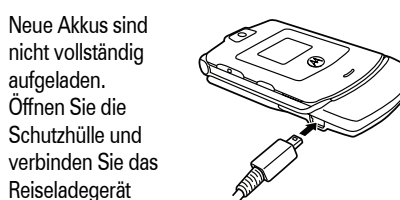

wie gezeigt mit dem Telefon. Stecken Sie den anderen Stecker in eine Steckdose. Es kann einige Sekunden dauern, bis das Telefon das Laden des Akkus startet. Die Akkuladezustandsanzeige illustriert das Laden des Akkus. Nach Abschluss des Ladens wird Laden beendet auf dem Display angezeigt.

# Telefonnummer im Telefonbuch speichern

Sie können eine Telefonnummer im Telefonbuch speichern.

**Hinweis:** Telefonbucheinträge können im Telefonspeicher oder auf der SIM-Karte abgelegt werden. Auf der SIM-Karte gespeicherten Einträgen können Sie weder Bild-ID, Rufton-ID noch Sprachkommando hinzufügen.

- **1** Geben Sie im Standby-Display eine Rufnummer an.
- **2** Drücken Sie die Taste Speichern.
- **3** Geben Sie einen Namen und weitere Angaben zur Telefonnummer ein. Um einzelne Einträge zu bearbeiten, blättern Sie zum gewünschten Eintrag, und drücken Sie die mittlere Auswahltaste •••••

**Tipp:** Sie können den Akku nicht überladen. Die Leistung des Akkus ist optimal, wenn Sie ihn einige Male laden und entladen.

**Hinweis:** Sie können den Akku aufladen, indem Sie das Telefon  $\bigotimes$ über den Mini-USB-Anschluss mit dem USB-Anschluss eines Computers verbinden. Telefon und Computer müssen eingeschaltet sein, und im Computer müssen die richtigen Softwaretreiber installiert sein. Kabel und Softwaretreiber sind in Motorola Original-Datenkits verfügbar.

# Ein- und Ausschalten

die Sie separat erwerben können.

**Vorsicht:** Beim Einschalten fordert Sie das Telefon ggf. auf, den PIN-Code zum Entsperren der SIM-Karte einzugeben. Wenn Sie dreimal hintereinander einen falschen PIN-Code eingeben, wird die SIM-Karte

**4** Drücken Sie die Taste Fertig, um die Nummer zu speichern.

Informationen zum Bearbeiten oder Löschen eines Telefonbucheintrags finden Sie auf Seite 89.

Um eine E-Mail-Adresse zu speichern, drücken Sie /¬\ > ۞ Telefonbuch. Drücken Sie dann / - \ > Neu > Email Adresse.

# **Gespeicherte** Rufnummer wählen

# **Zu finden unter:** M <sup>&</sup>gt;n Telefonbuch

- **1** Blättern Sie zu einem Kontakt.
- **2** Drücken Sie **ⓒ**, um den Kontakt anzurufen.

gesperrt. Auf dem Display wird SIM gesperrt angezeigt. Wenden Sie sich in diesem Fall an Ihren Diensteanbieter.

Halten Sie zum Einschalten Ihres Telefons O einige Sekunden lang gedrückt, bis das Display eingeschaltet wird.

**TM** 

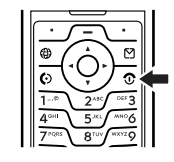

Geben Sie bei Aufforderung den sechsstelligen PIN-Code Ihrer SIM-Karte und/oder den vierstelligen Entsperrcode ein.

Halten Sie zum Ausschalten des Telefons  $\textcircled{\tiny{\textcirc}}$ zwei Sekunden lang gedrückt.

# Anruf tätigen

Geben Sie eine Rufnummer ein, und drücken Sie ⓒ, um einen Anruf zu tätigen.

Wenn Sie den Anruf beenden möchten, schließen Sie die Klappe, oder drücken Sie ⊠.

Grundlagen **29**

# **Telefonbuch** durchsuchen

Um die Suchmethode für das Telefonbuch einzustellen, drücken Sie **/ = \ > ு Telefonbuch.** Drücken Sie dann

 $\sqrt{-}$  > Setup > Eintragssuche > Direkt oder **Erweitert** 

Um einen Telefonbucheintrag zu suchen, drücken Sie die Taste mit dem ersten Buchstaben des Eintrags. Direkt springt sofort zum ersten Eintrag, der mit dem Buchstaben der gedrückten Taste beginnt. Erweitert fordert Sie auf, den Namen oder die Kurzwahlnummer für den Eintrag einzugeben. Letzteres ist von der Sortierung der Telefonbuchliste abhängig.

# Ihre Rufnummer

Drücken Sie im Standby-Display  $\sqrt{-1}$   $\overline{H}$ , um Ihre Rufnummer anzuzeigen.

**Tipp:** Drücken Sie zum Anzeigen Ihrer eigenen Rufnummer während eines Gesprächs  $\sqrt{-\sqrt{}}$  Meine Rufnummern.

Zum Speichern oder Bearbeiten Ihres  $\mathfrak{C}$ Namens und Ihrer Rufnummer auf der SIM-Karte drücken Sie Bearbeiten, während Ihre Rufnummer angezeigt wird. Sollten Sie Ihre eigene Rufnummer nicht kennen, wenden Sie sich an Ihren Diensteanbieter.

**32**Grundlagen

# Mehr als nur telefonieren!

Ihr Telefon bietet Ihnen weitaus mehr Möglichkeiten, als nur zu telefonieren!

# Flugzeugmodus

*Im Flugzeugmodus* werden die Telefonfunktionen deaktiviert, um deren Nutzung zu verhindern, wenn Ausschaltpflicht für Mobiltelefone besteht (Flugzeug, Krankenhaus etc.). Sie können z. B. den iTunes-Player und andere Funktionen des Geräts nutzen, sofern es sich nicht um Telefonfunktionen handelt.

**Zu finden unter:** Drücken Sie  $\sqrt{-\chi} > 8$ % Einstellungen  $>$  Flugmodus  $>$  Flugmodus > Ein oder Aus

Das Telefon kann bei jedem Einschalten anfragen, ob Sie den Flugzeugmodus aktivieren wollen:

Drücken SieM> w Einstellungen > Flugmodus > Aufford. b. Einschalt. > Ein oder Aus

**Zu finden unter:** Drücken Sie  $\sqrt{-\chi} > 8$ % Einstellungen  $>$  Flugmodus  $>$  Flugmodus > Ein oder Aus

Das Telefon kann bei jedem Einschalten anfragen, ob Sie den Flugzeugmodus aktivieren wollen:

**Zu finden unter:** Drücken Sie  $\sqrt{-\chi} > 5$ 's Einstellungen  $>$  Flugmodus > Aufford. b. Einschalt. <sup>&</sup>gt; Ein oder Aus

> Mehr als nur telefonieren!**33**

# iTunes®

Mit der Computerapplikation iTunes የክ) können Sie Musik und andere digitale Audiodaten im Internet kaufen und herunterladen, CDs wiedergeben und Wiedergabelisten mit Ihren Lieblingstiteln erstellen. Anschließend können Sie die Titel vom Computer zum Telefon übertragen und mit der Telefonapplikation iTunes wiedergeben.

**Hinweis:** iTunes unterstützt die Formate MIDI, MP3, AAC und WAV.

**Hinweis:** Um Titel mit iTunes zu übertragen und wiederzugeben, müssen Sie eine Speicherkarte in das Telefon einsetzen (siehe Seite 40) und diese als Standardziel für USB-Übertragungen einstellen (drücken Sie  $\sqrt{-\chi} > 5$ 's Einstellungen  $>$  Verbindung > USB Einstellungen <sup>&</sup>gt; Speicherkarte).

# iTunes öffnen

Drücken Sie / ¬ \ >  $\circledast$  i**Tunes**, um das iTunes Menü aufzurufen.

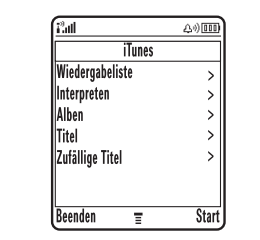

# Titel wiedergeben

**Hinweis:** Um Titel mit iTunes zu übertragen und wiederzugeben, müssen Sie eine Speicherkarte in das Telefon einsetzen (siehe Seite 40) und diese als Standardziel für USB-Übertragungen einstellen (drücken Sie  $\sqrt{-\chi} > 8$ 's Einstellungen  $>$  Verbindung > USB Einstellungen <sup>&</sup>gt; Speicherkarte).

Um einen **einzelnen Titel** abzuspielen, rufen Sie mit der Taste · O· die Option Titel auf, blättern dann zum gewünschten Lied und drücken Start.

Um eine Playliste abzuspielen, rufen Sie mit der Taste  $\cdot \hat{\mathbf{O}}$  die Option Wiedergabeliste, Alben oder Interpreten auf. Blättern Sie dann zu Alle und drücken Start.

**Hinweis:** Nachdem Titel vom Computer zum Telefon übertragen wurden, müssen Sie das USB-Kabel vom Telefon trennen, um die Titel wiedergeben zu können.

# iTunes Funktionen

# **Funktionen**

# **Menüoption wählen**

Drücken Sie «Ô» oben/unten, um zu einer Menüoption zu blättern. Drücken Sie dann ·<sub>O</sub>· rechts, um die Option auszuwählen.

Drücken Sie < O links, um zu einer vorherigen Option zurückzukehren.

Mit dem linken und dem rechten Softkey können Sie Start zum Wiedergeben von Titeln oder Beenden zum Verlassen von Menüs wählen.

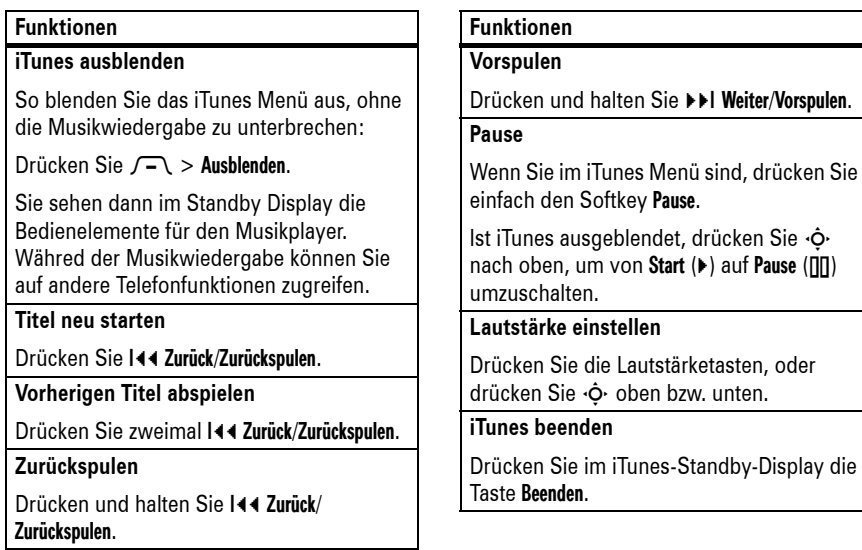

- **36**Mehr als nur telefonieren!
- **2** Klicken Sie auf die Schaltfläche Anmelden, und befolgen Sie die Anweisungen auf dem Bildschirm, um einen Account einzurichten bzw. die erforderlichen Daten für einen existierenden Apple-Account einzugeben.
- **3** Sobald Sie sich bei Ihrem Account angemeldet haben, können Sie durch die Musiklisten blättern und Titel kaufen.

**Tipp:** Wenn Sie einen Titel kaufen, wird der Name in der Wiedergabeliste Gekaufte Musik angezeigt. Sie können diese Titel per Drag&Drop in eigene Wiedergabelisten kopieren oder direkt zum Telefon übertragen.

Weitere Informationen über den iTunes Music Store finden Sie in der Anwendung. Wählen Sie Hilfe > iTunes und Music Store Hilfe.

# Musik übertragen

**Vorsicht:** Trennen Sie das USB-Kabel nicht vom Computer oder Telefon, während Musikdateien übertragen werden. Wenn das USB-Kabel während der Übertragung getrennt wird, müssen Sie die Übertragung neu starten, um sicherzustellen, dass Sie über unbeschädigte Dateien verfügen.

So übertragen Sie Musikdateien aus der iTunes-Desktopanwendung zum Telefon:

**1** Definieren Sie im Telefon die Speicherkarte als USB-Standardziel:

Drücken Sie 八 > 跳 Einstellungen > Verbindung <sup>&</sup>gt; USB Einstellungen > Speicherkarte.

- **2** Starten Sie auf dem Computer die iTunes-Desktopanwendung.
- **3** Verbinden Sie Telefon und Computer mit dem USB-Kabel.

**4** Sobald das Telefonsymbol in iTunes angezeigt wird, können Sie Musikdateien per Drag&Drop zum Telefon übertragen.

iTunes auf dem Computer

auf dem Computer installieren: **1** Legen Sie die iTunes-CD-ROM (im Lieferumfang des Telefons enthalten) in das CD-ROM-Laufwerk des Computers, oder rufen Sie mit dem Webbrowser des Computers die angegebene Internetadresse auf, um die aktuelle Version der iTunes-Desktopanwendung

herunterzuladen.

**2** Befolgen Sie die Anweisungen zum Installieren der Software.

**3** Doppelklicken Sie nach Abschluss der Installation auf dem Desktop auf das iTunes-Symbol @, um iTunes zu starten.

Damit Sie Titel in das Telefon laden können, müssen Sie die Desktopanwendung iTunes

installieren

**5** Nachdem iTunes die Musikdateien zum Telefon übertragen hat, meldet das Telefon Kann getrennt werden. Drücken Sie die große Taste am USB-Kabel, um dieses vom Telefon zu trennen.

**Hinweis:** Das Telefon unterstützt keine Übertragungen von Musikdateien über eine Bluetooth-Verbindung.

# Wiedergabelisten erstellen

Sie erstellen Wiedergabelisten im Computer und übertragen Sie dann zum Telefon. So erstellen Sie eine Wiedergabeliste:

**1** Starten Sie die iTunes-Desktopanwendung auf dem Computer.

Weitere Informationen zur Desktopanwendung iTunes finden Sie unter http://www.hellomoto.com.

# iTunes Music Store verwenden

Mit der iTunes-Desktopanwendung und dem Computer können Sie Titel im iTunes Music Store anhören, kaufen und herunterladen (nicht in allen Ländern verfügbar). Die meisten Music Stores bieten mehr als eine Million Titel zum Kauf an. Verwenden Sie einen Apple-Account, um Titel im Music Store zu kaufen.

So navigieren und kaufen Sie:

- **1** Starten Sie die iTunes-Desktopanwendung, und klicken Sie in der Liste "Quelle" auf Music Store.
	- Mehr als nur telefonieren!**37**
- **2** Klicken Sie auf die Schaltfläche Hinzufügen (+).
- **3** Geben Sie einen Namen für die Wiedergabeliste ein.
- **4** In iTunes können Sie Titel aus der Musikbibliothek in Wiedergabelisten ziehen.
- **5** Verbinden Sie Telefon und Computer mit dem USB-Kabel.
- **6** Sobald das Telefonsymbol in iTunes angezeigt wird, wählen Sie den Namen einer Wiedergabeliste aus, um diese zum Telefon zu übertragen.

**Hinweis:** Um Titel mit dem Telefon wiedergeben zu können, müssen Sie das USB-Kabel trennen. Trennen Sie das USB-Kabel nicht, während Musikdateien übertragen werden.

# Cover hinzufügen

Sie können iTunes-Titeln Albumcover oder Bilder zuordnen.

Wenn unten links in der

iTunes-Desktopanwendung kein Cover angezeigt wird, klicken Sie auf das Symbol "Cover für Titel oder Videovorschau ein- oder ausblenden", um das entsprechende Fenster zu öffnen.

Enthält die Musikdatei das Albumcover, wird eine Miniatur des Covers im entsprechenden Fenster angezeigt. Drücken Sie (••, um das Cover im Vollbildmodus anzuzeigen.

Sie können Cover hinzufügen oder austauschen, indem Sie eine Bilddatei in das Coverfenster ziehen.

**40**Mehr als nur telefonieren!

**Um die Dateien auf der Speicherkarte anzuzeigen**, öffnen Sie eine Dateiliste (z. B. Bilder, Videos oder Sounds), und drücken Sie dann /=\ > **Speichereinheit wechseln** > Speicherkarte. Um wieder die im Telefon gespeicherten Dateien anzuzeigen, drücken Sie  $\sqrt{-\chi} >$  Speichereinheit wechseln  $>$  Telefon.

Dateien vom Telefon zur Speicherkarte verschieben

Sie können Dateien (z. B. Bilder, Fotos, Videoclips und Sounddateien) vom Telefon zur Speicherkarte verschieben, damit im Telefon mehr Speicher verfügbar wird.

**Hinweis:** Beim Verschieben einer Datei zur Speicherkarte wird die ursprüngliche Datei aus dem Telefonspeicher entfernt.

# iTunes-Desktopanwendung aktualisieren

Weitere Informationen zum Speichern von iTunes-Musik im Telefon finden Sie unter http://www.itunes.com/mobile/motorola und http://www.hellomoto.com.

# **Speicherkarte**

#### Sie können auswechselbare

TransFlash-Speicherkarten mit dem Telefon verwenden, um Multimediadateien zu speichern und abzurufen (beispielsweise Fotos und Musik).

# Speicherkarte einsetzen

**Vorsicht:** Sie dürfen die Speicherkarte weder knicken noch zerkratzen. Schützen Sie die Karte vor statischer Elektrizität, Wasser und Schmutz.

**Um die Dateien im Telefon anzuzeigen**, öffnen Sie eine Dateiliste (z. B. Bilder, Videos oder Sounds), und drücken Sie dann  $\sqrt{-\chi}>$  Speichereinheit wechseln  $>$  Telefon.

Blättern Sie zu der zu verschiebenden Datei, und drücken Sie */* — verschieben > Speicherkarte.

Speicherkarte mit einem Computer verbinden

Sie können das Telefon mit einem Computer verbinden, um Dateien zu und von der Speicherkarte zu übertragen.

**Hinweis:** Wenn Ihr Telefon mit einem Computer verbunden ist, können Sie nur über den Computer auf die Speicherkarte zugreifen.

# **Telefon:**

Drücken Sie *「*一\ > §% **Einstellungen** > Verbindung <sup>&</sup>gt; USB Einstellungen <sup>&</sup>gt; Speicherkarte. **1** Drücken Sie auf den Freigaberiegel des Akkufachs, und entfernen Sie die Abdeckung.

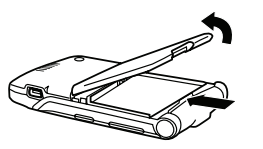

**2** Schieben Sie die Speicherkarte wie gezeigt unter den Metallclip und in den Kartenschacht.

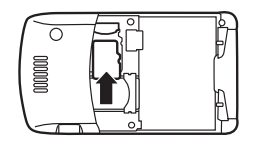

Informationen zur Speicherkarte anzeigen und ändern

### **Zu finden unter:** Drücken Sie  $\sqrt{-\chi} > 3$ % Einstellungen  $>$  Telefonstatus

#### > Speichereinheit

- 1 Drücken Sie  $\cdot \dot{\varphi}$ , um zur Speicherkarte zu blättern.
- **2** Drücken Sie die Taste Details, um Informationen zur Speicherkarte anzuzeigen.

#### **Oder**

Drücken Sie / - \, um Speichereinheit zu öffnen. Das Menü enthält die Optionen Formatieren und Umbenennen für die Speicherkarte.

> Mehr als nur telefonieren!**41**

Auf diese Weise wird die Speicherkarte als Ziel der USB-Verbindung verwendet. Schließen Sie das Original-USB-Kabel von Motorola an den Zubehöranschluss Ihres Telefons und an einen freien USB-Anschluss an Ihrem Computer an. Gehen Sie dann folgendermaßen vor:

#### **Computer:**

- **1** Suchen Sie das Wechseldatenträgersymbol für die Speicherkarte. Bei einem PC finden Sie das Symbol im Fenster "Arbeitsplatz". Wenn Sie mit einem Mac arbeiten, befindet es sich auf dem Desktop.
- **2** Doppelklicken Sie auf das Wechseldatenträgersymbol, um auf die Dateien auf der Speicherkarte Ihres Telefons zuzugreifen.

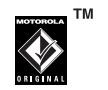

**3** Nutzen Sie die Drag&Drop-Funktion, um die gewünschten Dateien auf der Speicherkarte zu speichern: **MP3-Dateien:** > mobile > audio **Bildschirmschoner:** <sup>&</sup>gt; mobile <sup>&</sup>gt; picture **Wallpapers:** <sup>&</sup>gt; mobile <sup>&</sup>gt; picture **Videoclips:** <sup>&</sup>gt; mobile <sup>&</sup>gt; video

**4** Trennen Sie das Telefon mit der Speicherkarte vom Computer, nachdem Sie fertig sind:

**Auf einem PC** klicken Sie mit der rechten Maustaste in der Taskleiste unten auf dem Computerbildschirm auf das Symbol "Hardware sicher entfernen". Wählen Sie dann die Option "USB-Massenspeichergerät" und anschließend "Stopp".

**Wenn Sie mit einem Mac arbeiten,** ziehen Sie das Wechseldatenträgersymbol auf den Papierkorb.

**5** Wählen Sie die Option für USB-Massenspeichergeräte und dann "OK".

#### **Telefon:**

Um wieder Daten/Fax als USB-Standardverbindung zu aktivieren, drücken Sie M> w Einstellungen > Verbindung <sup>&</sup>gt; USB Einstellungen > Data/Fax Verbindung.

# Geschützte Inhalte speichern und verwenden

Wenn Sie eine urheberrechtlich geschützte Datei wiedergeben wollen, werden Sie ggf. zum Herunterladen einer Lizenz aufgefordert. Bei einigen Lizenzen ist die Wiedergabe der Datei auf eine bestimmte Anzahl von Wiederholungen oder Tagen beschränkt. Sie können urheberrechtlich geschützte Dateien weder versenden noch kopieren noch ändern.

- **44**Mehr als nur telefonieren!
- **2** Sagen Sie "Namenswahl" oder "Ziffernwahl".
- **3** Sprechen Sie nach Aufforderung den Namen des Telefonbucheintrags oder die Ziffern der Telefonnummer.

Wenn das Telefon den Namen oder die Nummer erkennt, wird die Verbindung hergestellt.

#### **Hinweise:**

**•** Das Telefon fordert Sie ggf. auf, einen Namen oder eine Nummer zu wiederholen. Wenn der Name oder die Nummer ungültig ist, stellt das Telefon keine Verbindung her.

Beispielsweise kann eine Lizenz Sie berechtigen, eine urheberrechtlich geschützte Datei fünf Mal wiederzugeben oder drei Tage zu nutzen.

So aktivieren Sie heruntergeladene Dateien, die urheberechtlich geschützt sind:

**Zu finden unter:** Drücken Sie M> Aktivierungsliste <sup>&</sup>gt; *Dateityp* <sup>&</sup>gt; *Datei*

Sie können Informationen wie Status, Typ, Aktivierung und 999 Verbleiben: für eine urheberrechtlich geschützte Datei anzeigen.

# **Sprachbefehle**

Mit Sprachbefehlen können Sie Anrufe tätigen und verschiedene Telefonanwendungen starten und bedienen.

**Hinweis:** Die Spracherkennung und Sprachbefehle werden nicht für alle Sprachen unterstützt.

**•** Erkennt das Telefon den Namen oder die Nummer nicht, zeigt es eine Liste mit Namen und Nummern an, fragt "Sagten Sie ..." und markiert den ersten Eintrag in der Liste. Sagen Sie "Ja", um die markierte Nummer anzurufen. Mit "Nein" gelangen Sie zum nächsten Eintrag in der Liste.

Um den Namen oder die Nummer manuell auszuwählen, blättern Sie zum gewünschten Listeneintrag, und drücken Sie dann die mittlere Auswahltaste **∙∳**∙.

**•** Die Sprachwahlfunktion kann optimiert werden, indem Sie das Telefon auf die Erkennung Ihrer Stimme trainieren. Drücken Sie *「*一\ > §% **Einstellungen** > Personalisieren <sup>&</sup>gt; Setup Sprachwahl > Training.

# Anwendungen öffnen

So öffnen Sie die Anwendungen Kamera und Mailbox oder die Listen Wahlwiederholung (Liste gewählter Nummern) und Empfangene Rufe:

**1** Drücken Sie die Sprechtaste, und lassen Sie sie wieder los.

Das Telefon fordert Sie auf, einen Befehl zu sprechen.

**2** Sprechen Sie einen der folgenden Befehle:

Fotos

links, um eine

Einstellung zu

ändern

Foto aufnehmen

"Kamera", "Sprachnachrichten", "Wahlwiederholung" (Liste gewählter Nummern) oder "Eingegangene Anrufe" Das Telefon öffnet die Anwendung.

# Anruf tätigen

Mit Sprachbefehlen können Sie Anrufe tätigen:

- **•** Verwenden Sie die **Namenswahl**, um einen Telefonbucheintrag zu wählen, indem Sie den betreffenden Namen sprechen.
- **•** Verwenden Sie die **Ziffernwahl**, um eine Telefonnummer zu wählen, indem Sie die einzelnen Ziffern sprechen.

**Tipp:** Sprechen Sie die Ziffern in normaler Geschwindigkeit und Lautstärke, achten Sie dabei auf eine deutliche Trennung der Ziffern. Vermeiden Sie jedoch Pausen zwischen den Ziffern.

**1** Drücken Sie die Sprechtaste, und lassen Sie sie wieder los.

Das Telefon fordert Sie auf, einen Befehl zu sprechen.

> Mehr als nur telefonieren!**45**

**Tipp:** Hoch auflösende Fotos können nur auf der Speicherkarte gespeichert werden. Um die Bildauflösung zu ändern, drücken Sie im Suchermodus M <sup>&</sup>gt; Setup Bilder

#### > Auflösung.

- **1** Richten Sie die Kamera auf das zu fotografierende Motiv.
- **2** Drücken Sie die Taste Aufnahme, um ein Foto aufzunehmen.
- **3** Drücken Sie die Taste Senden, um das Foto in einer Multimedia-Nachricht zu versenden (siehe Seite 53).

**Oder**

Drücken Sie  $\sqrt{-1}$ , um eine Speicheroption auszuwählen: Nur Speichern, Als Wallpaper verwenden, Als Screensaver verwenden oder Als Telefonbucheintrag.

**oder**

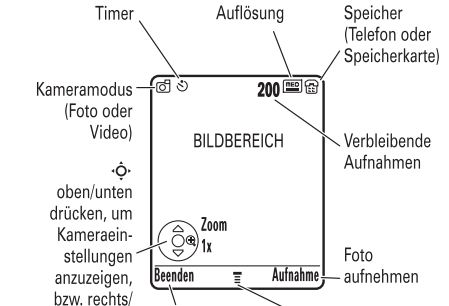

Zum vorherigen

Bildschirm

 $\sqrt{-1}$ 

drücken, um

Bilder zu öffnen

Drücken Sie /  $\rightarrow$   $\mathbb{E}$  Multimedia > Kamera, um den Kamerasucher anzuzeigen.

Drücken Sie die Taste Löschen, um das Foto zu löschen und zum Suchermodus zurückzukehren.

**Schnellzugriff:** Drücken Sie nach dem Fotografieren die mittlere Auswahltaste ··. um das Foto schnell zu speichern und zum Suchermodus zurückzukehren.

**Hinweis:** Sie können auf der SIM-Karte gespeicherten Telefonbucheinträgen keine Fotos zuordnen.

# Selbstporträt

Wenn der Sucher aktiv ist, können Sie die Klappe schließen, um den Sucher auf dem externen Display anzuzeigen. Drücken Sie die Smart-Taste (siehe die Abbildung auf Seite 2), um ein Foto aufzunehmen. Öffnen Sie die Klappe, um das Foto zu speichern oder zu löschen.

**48**Mehr als nur telefonieren!

**Hinweis:** Sie müssen vor dem Starten der Aufnahme vergrößern und verkleinern.

**Tipp:** Wenn Sie Ihr Video in einer MMS-Nachricht versenden möchten, muss MMS als Videolänge eingestellt sein. Um die Länge einzustellen, drücken Sie  $\sqrt{-1}$  > Setup Video > Videolänge.

- **1** Richten Sie das Objektiv auf das gewünschte Motiv.
- **2** Drücken Sie die Taste Aufnahme, um die Videoaufnahme zu starten.
- **3** Drücken Sie die Taste Stopp, um die Videoaufnahme zu beenden.
- **4** Drücken Sie die Taste Optionen, um eine Speicheroption auszuwählen: Als Nachricht senden oder Nur Speichern.

### **Oder**

Drücken Sie die Taste Löschen, um den Videoclip zu löschen.

# Kameraeinstellungen

Drücken Sie im Suchermodus / - \, um Bilder zu öffnen und auf die folgenden Optionen zuzugreifen:

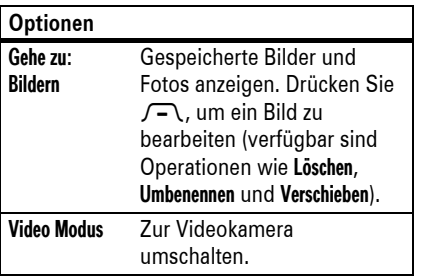

Wenn Sie den Videoclip in einer Nachricht verschicken wollen, finden Sie unter "MMS versenden" auf Seite 53 weitere Informationen.

Drücken Sie im Video-Suchermodus  $\sqrt{-1}$ . um **Video Menü** zu öffnen und auf die folgenden Optionen zuzugreifen:

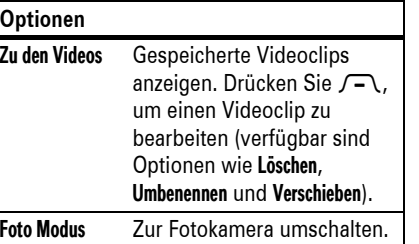

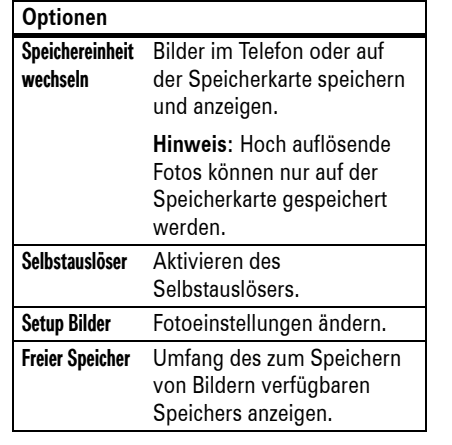

Videoclips im Telefon oder auf der Speicherkarte speichern und anzeigen.

Videoaufnahmen ändern.

von Videoclips verfügbaren Speichers anzeigen.

Speichereinheit wechseln

**Optionen**

Setup Video Einstellungen für

Freier Speicher Umfang des zum Speichern

# Videoclips

Videoclip aufnehmen

Drücken Sie M <sup>&</sup>gt; h Multimedia > Videokamera, um den Sucher der Videokamera anzuzeigen.

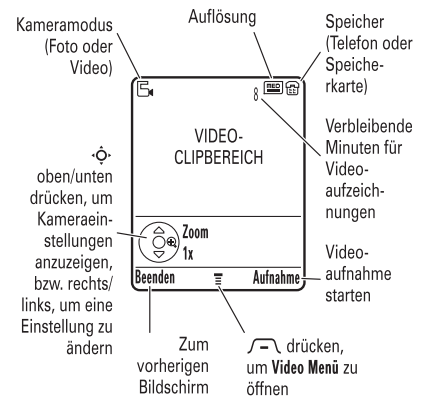

Mehr als nur telefonieren!**49**

# Videoclip wiedergeben

**Zu finden unter:** Drücken Sie M> h Multimedia <sup>&</sup>gt; Videos <sup>&</sup>gt; *Videoclip*

Das Display zeigt den Videoclip im Wiedergabebildschirm an.

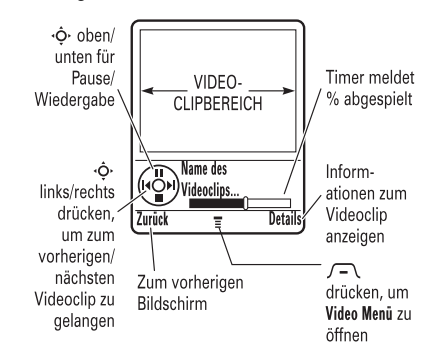

Drücken Sie in der Liste gespeicherter Videoclips /—\, um **Video Menü** zu öffnen und auf die folgenden Optionen zuzugreifen:

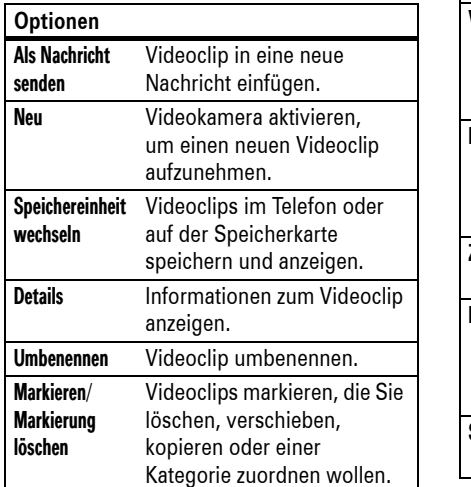

Löschen Markierte Videoclips löschen.Verschieben Videoclips zu einem anderen Gerät verschieben und Originaldateien aus dem Telefonspeicher löschen. Kopieren Videoclips zu einem anderen Gerät kopieren, ohne die Originaldateien aus dem Telefon zu löschen.Zuordnen Videoclips einer Kategorie zuordnen.Kategorien Neue Kategorie erstellen oder Videoclips in der ausgewählten Kategorie anzeigen. Setup Video Einstellungen für Videoaufnahmen ändern.**Optionen**

Um eine neue **Telefonnummer** einzugeben, blättern Sie zu [Neue Nummer]

Um eine neue **E-Mail-Adresse** einzugeben, blättern Sie zu [Neue Email-Adresse] und drücken die mittlere

**5** Um die Nachricht zu **senden**, drücken

Um die Nachricht zu **löschen oder speichern** (in Menü Entwürfe), drücken Sie /¬\. MMS empfangen

Wenn Sie eine MMS empfangen, gibt das Telefon ein Alarmsignal aus und zeigt auf dem Display Neue Nachricht mit dem Nachrichtensymbol an (z. B. *マ*).

 $P_A$ 

und drücken die mittlere .<br />Auswahltaste

Auswahltaste  $\cdot \bullet$ .

Sie die Taste **Senden**.

**52**Mehr als nur telefonieren!

Um an die Nachricht eine **Datei anzuhängen**, blättern Sie zu Anlagen und drücken die mittlere Auswahltaste ∙ $\hat{\blacklozenge}$ . Wählen Sie den Dateityp und die Datei.

Um eine **Priorität** einzustellen bzw. eine **Zustellbestätigung** oder **Lesebestätigung** anzufordern, blättern Sie zur gewünschten Option und drücken die .∙∳• mittlere Auswahltaste

- **3** Drücken Sie nach dem Auswählen der Nachrichtenoptionen die Taste Fertig.
- **4** Drücken Sie die Taste Senden an, um mindestens einen Nachrichtempfänger auszuwählen:

Um einen **Telefonbucheintrag** auszuwählen, blättern Sie zum gewünschten Eintrag und drücken die mittlere Auswahltaste ••••••••• Wiederholen Sie diesen Schritt, um weitere Telefonbucheinträge hinzuzufügen.

Speichers anzeigen.

# Multimedia-Nachrichten (MMS)

Weitere Nachrichtenfunktionen werden auf Seite 95 beschrieben.

# MMS versenden

Eine MMS enthält Text und Mediadateien, z. B. Fotos, Videoclips oder Sounds. Sie können eine MMS an MMS-kompatible Mobiltelefone und an E-Mail-Adressen senden.

**Zu finden unter:** Drücken Sie  $\textcolor{red}{\textcircled{\tiny{R}}} > \textsf{Neue}$  Nachricht  $>$  Neue MMS

Drücken Sie die Taste **Lesen**, um die Nachricht zu öffnen.

- **•** Beim Lesen der Nachricht werden Fotos, Bilder und Animationen angezeigt.
- **•** Eine Sounddatei wird abgespielt, wenn ihre Seite angezeigt wird. Mit den Lautstärketasten können Sie die Soundlautstärke einstellen.
- **•** Angehängte Dateien befinden sich am Ende der Nachricht. Um einen Anhang zu öffnen, blättern Sie zum Dateisymbol bzw. Dateinamen und drücken die Taste **Zeigen** (Bild), Wiedergabe (Sound) oder Öffnen (vCard-Telefonbucheintrag, vCalendar-Terminkalendereintrag oder unbekannter Dateityp).

 Geben Sie den gewünschten Text ein (weitere Informationen zur Texteingabe finden Sie auf Seite 64).

**1**

ි

Um ein **Foto**, einen **Sound**, einen **Videoclip**, eine **Sprachaufnahme**, eine **Notiz** oder **Kontaktdaten** in die Seite einzufügen, drücken Sie *∫* — > **Einfügen**. Wählen Sie den Dateityp und die Datei.

Um eine weitere Seite in die Nachricht einzufügen, drücken Sie

M> Einfügen <sup>&</sup>gt; Neue Seite. Auf der neuen Seite können Sie weiteren Text und weitere Objekte hinzufügen.

**2** Drücken Sie nach Fertigstellung der Nachricht / - \ > **Optionsmenü**, um die Nachrichtenoptionen einzustellen:

> Um einen **Betreff** für die Nachricht einzugeben, blättern Sie zu Betreff und drücken die mittlere Auswahltaste ⋅♠⋅.

> > Mehr als nur telefonieren!**53**

# Bluetooth® Wireless

Ihr Telefon unterstützt das *Koppeln* **D** (auch *Verbinden* oder *Bonden* genannt) via Bluetooth Wireless. Sie können Ihr Telefon mit einem Bluetooth-Headset oder Autoeinbausatz koppeln, um die Freisprechfunktion zu nutzen. Sie können es auch mit einem anderen Telefon bzw. einem Computer mit Bluetooth-Unterstützung koppeln, um Dateien auszutauschen.

**Hinweis:** Der Einsatz von drahtlosen Geräten und deren Zubehör ist in einigen Gebieten eventuell verboten oder eingeschränkt. Die Gesetze und Vorschriften über die Nutzung dieser Produkte müssen stets eingehalten werden.

**Hinweis: Die Nutzung der Bluetooth Funktionalität (Bluetooth Klasse 1 mit erhöhter Reichweite) Ihres Mobiltelefons ist in Frankreich im Freien nicht erlaubt. Nutzen Sie diese Funktion deshalb dort nur innerhalb von Gebäuden, um unzulässige Störungen von Funksignalen zu vermeiden.**

**Maximale Bluetooth-Sicherheit erreichen Sie**, indem Sie Bluetooth-Geräte immer in einer sicheren, privaten Umgebung koppeln.

Bluetooth ein- oder ausschalten

**Zu finden unter:** Drücken Sie  $\sqrt{-\chi} > 5$ g Einstellungen  $>$  Verbindung > Bluetooth Link <sup>&</sup>gt; Setup <sup>&</sup>gt; Power <sup>&</sup>gt; Ein

- **56**Mehr als nur telefonieren!
- **1** Blättern Sie im Telefon zu dem Objekt, das Sie zum anderen Gerät kopieren wollen.
- **2** Drücken Sie / ¬ \, und wählen Sie:
	- **•** Kopieren für ein Foto, ein Bild, einen Videoclip oder eine Sounddatei.
	- **•** Kontakt versenden für einen Telefonbucheintrag.
	- **•** Senden für einen Terminkalendereintrag oder ein Lesezeichen.
- **3** Wählen Sie den Namen eines erkannten Geräts oder [Nach Geräten suchen], um nach einem nicht erkannten Gerät zu suchen, zu dem das Objekt kopiert werden soll.

**Hinweis:** Nachdem Sie das Telefon mit einem Bluetooth-Gerät gekoppelt haben, kann dieses Gerät eine entsprechende Bluetooth-Verbindung zum Telefon herstellen. Das Display zeigt das Bluetooth-Symbol à, wenn eine Bluetooth-Verbindung vorliegt.

**Hinweis:** Um den Akku zu schonen, sollten Sie Bluetooth nur aktivieren, wenn Sie die Funktion tatsächlich nutzen wollen. Das Telefon führt keine Koppelungen mit anderen Geräten durch, bis Sie der Bluetooth-Komponente wieder den Status Ein zuweisen.

Headset oder Autoeinbausatz mit Freisprechfunktion verwenden

**Damit Sie das Telefon mit einem Freisprechgerät koppeln können**, muss das Gerät **eingeschaltet** sein und sich im **Koppelungsmodus** befinden (beachten Sie die Bedienungsanleitung zum Gerät). Sie können Ihr Telefon jeweils nur mit einem Gerät koppeln.

**Zu finden unter:** Drücken Sie  $\sqrt{-\chi} > 3$   $\%$  Einstellungen  $>$  Verbindung

> Bluetooth Link <sup>&</sup>gt; Freisprechen

> [Nach Geräten suchen]

Ihr Telefon listet die Geräte auf, die es innerhalb seiner Reichweite findet.

- **1** Blättern Sie zu einem Gerät in der Liste, und drücken Sie die mittlere .<br />Auswahltaste
- **2** Drücken Sie die Taste Ja, um das Telefon mit dem Gerät zu koppeln.
- **3** Falls erforderlich, geben Sie den Zugangsschlüssel für das Gerät ein (zum Beispiel 0000), und drücken Sie die Taste Ok.

Sobald das Telefon gekoppelt ist, wird das Bluetooth-Symbol à im Standby-Display abgezeigt. Außerdem blinkt die externe Bluetooth-LED.

Drücken Sie die Taste Akzeptier., um eine Datei Dateiübertragung abgeschlossen ist. Drücken gewünschten Ordner zu speichern.

Dateien zu einem Drucker senden

Sie können Fotos, Bilder, Telefonbucheinträge oder Terminkalendereinträge mit dem Telefon zu einem Drucker senden, der Bluetooth-Verbindungen unterstützt.

**Hinweis:** Sie können Seiten im Format A4 oder US Letter drucken. Wenn Sie in anderen Formaten drucken wollen, müssen Sie das Objekt auf einen verbundenen Computer kopieren und mit diesem drucken. Elemente der Typen Easy SMS, MMS Vorlagen und Telefonbuch-Verteiler können nicht gedruckt werden.

**Hinweis:** Wenn Bluetooth eingeschaltet ist, kann sich das Telefon automatisch mit einer zuvor genutzten Freisprecheinrichtung koppeln. Schalten Sie die Freisprecheinrichtung einfach ein und bringen Sie sie in die Nähe des Telefons.

# Dateien zu einem anderen Gerät kopieren

Mit Bluetooth können Sie Fotos, Bilder, Videoclips, Sounddateien, Telefonbucheinträge, Terminkalendereinträge oder Lesezeichen zu einem anderen Telefon oder Computer mit Bluetooth-Unterstützung kopieren.

**Bevor Sie eine Datei zu einem anderen Gerät kopieren können**, muss das empfangende Gerät **eingeschaltet** und **bereit** (erkennbar) sein.

**Hinweis:** Eine urheberrechtlich geschützte Datei kann nicht kopiert werden.

> Mehr als nur telefonieren!**57**

- **1** Blättern Sie im Telefon zu dem Objekt, das gedruckt werden soll. Drücken Sie dann /¬\ > **Drucken**.
- **2** Wählen Sie sofern verfügbar weitere Objekte oder Druckoptionen aus.
- **3** Wählen Sie den Namen eines erkannten Druckers im Menü Drucker, oder wählen Sie [Nach Geräten suchen], um nach einem nicht erkannten Drucker zu suchen, zu dem das Objekt gesendet werden soll.

Erweiterte Bluetooth-Funktionen

# **Funktionen**

**Koppeln mit einem erkannten Gerät** 间  $\sqrt{-\chi}$   $>$   $\frac{100}{20}$  Einstellungen  $>$  Verbindung > Bluetooth Link <sup>&</sup>gt; Freisprechen <sup>&</sup>gt; *Gerätename*

von einem anderen Gerät zu akzeptieren. Das Telefon benachrichtigt Sie, sobald die Sie ggf. die Taste Speichern, um die Datei im

# Bluetooth-Komponente **eingeschaltet** sein

Veranlassen Sie das andere Gerät, die Datei zu Ihrem Telefon zu senden.

Dateien von einem anderen

**Damit Sie eine Datei von einem anderen Gerät empfangen können**, muss die

Gerät empfangen

(siehe Seite 55).

Wenn Telefon und sendendes Gerät sich nicht erkennen, müssen Sie den Modus des Telefons aktivieren, in dem es erkennbar ist, damit es vom sendenden Gerät gefunden werden kann:

**Zu finden unter:** Drücken Sie  $\sqrt{-\chi} > 3$   $\%$  Einstellungen  $>$  Verbindung > Bluetooth Link <sup>&</sup>gt; Setup <sup>&</sup>gt; Sichtbar

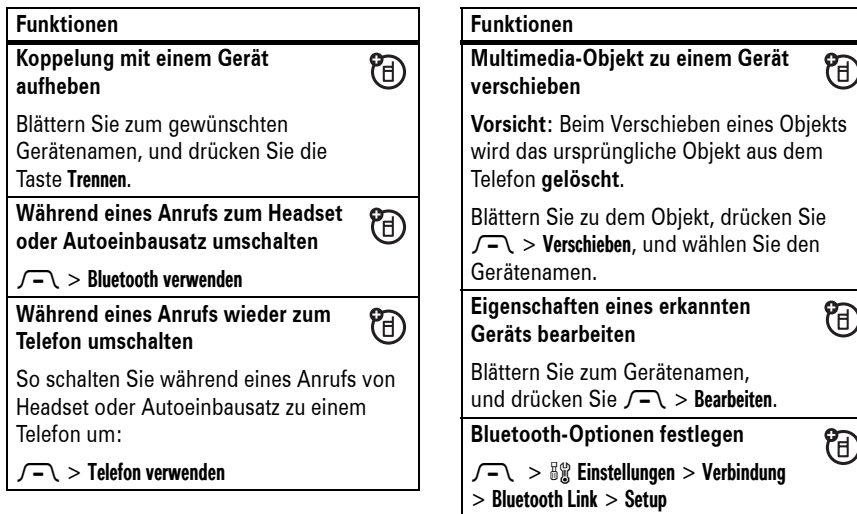

┑

**60**Mehr als nur telefonieren!

- Grundlagen
- **62**

Die Navigationstaste · O· fungiert im Standby-Display auch als Softkey. Zum Aufrufen der voreingestellten Funktionen, drücken Sie ·O· nach oben, unten, rechts oder links. Die zugehörigen Funktionssymbole können Sie einoder ausblenden, z.B. um Ihr Wallpaper ohne Einschränkung zu sehen (weitere Informationen 4

6.Nachricht

7. Akkulad-

ezustand

8. Signaltyp

9. Position

können folgende Statusanzeigen erscheinen:

 $\overline{B}$ fs

5.Aktive Leitung

 $\sqrt{2}$ all $6$ <sup>2</sup> $\sqrt[3]{4}$   $\triangle$   $61$ 

4. Roaming

3. Signalstärke

2. GPRS

siehe Seite 100) Am oberen Rand des Standby-Displays

日になる

ඳි

**1 Datenanzeige -** Zeigt den Verbindungsstatus. Das Bluetooth®- Symbol  $\frac{1}{2}$  wird angezeigt, wenn das Telefon mit einem anderen Gerät gekoppelt ist. Andere Anzeigen:

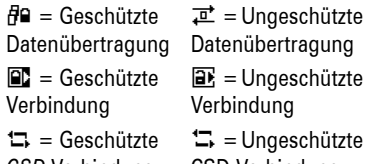

- *CSD*-Verbindung  $\Xi$  = Ungeschützte CSD-Verbindung
- **2 GPRS-Anzeige -** Wird angezeigt, የክ wenn das Telefon eine GPRS-Hochgeschwindigkeitsverbin dung (*General Packet Radio Service*) nutzt. Andere Anzeigen:

 $\boxdot$  = GPRS-Datenübertragung aktiv $\Phi$  = GPRS-Datenübertragung verfügbar

**3 Signalstärke -** Vertikale Balken zeigen die Feldstärke des Netzsignals an. Wenn i<sup>3</sup> oder  $\mathbf{i}^3\mathbf{X}$  angezeigt wird, können Sie Anrufe weder tätigen noch empfangen.

Grundlagen

Sie das Telefon einschalten.

ſ‰l

**TiTunes** 

l<br>- Diensteanbieter 15.10.05

> 伧 ᠿ

auf Seite 1.

Display

Datum

Funktionssymbole

Textfeld<sup>-</sup>

des linken

Softkevs

Eine Abbildung des Telefons finden Sie

Das Standby-Display wird angezeigt, wenn

8

Menüsymbol

ళ్లి

 $\sim$  000

 $\overline{\smile}$ 

**Kamera** 

l lhr

Textfeld

Softkevs

des rechten

**4 Roaming -** Das Roaming-Symbol ▲  $P_A$ wird angezeigt, wenn Ihr Telefon ein fremdes Netz außerhalb Ihres Primärnetzes sucht oder nutzt. Andere Anzeigen:

> $\frac{z}{\mathbf{G}}$  = 2G Privat  $\qquad \frac{z\mathbf{G}}{A}$  $\frac{25}{4}$  = 2G Roaming  $E = 2.5G$  Privat  $\frac{2.5}{4}$  = 2.5G Roaming

**5 Aktive Leitung - @ Kennzeichnet** ? einen aktiven Anruf, während  $\mathbb{R}^n$ darauf hinweist, dass die Rufumleitung eingeschaltet ist. Bei SIM-Karten mit zwei Rufnummern sind folgende Anzeigen möglich:

> $\mathbf{\Omega} =$  Leitung 1 aktivG2 = Leitung 2 aktiv

**Hinweis:** Abhängig von Ihrem Diensteanbieter kann Ihr Standby-Display von dem in der Abbildung abweichen.

In diesem Modus müssen Sie zum Wählen einer Rufnummer nur die Ziffern eingeben und **[6]** drücken.

Das Menüsymbol  $\equiv$  zeigt, dass Sie  $\sqrt{-1}$  drücken können, um das Hauptmenü zu öffnen. Die Textfelder der Softkeys geben die aktuelle Belegung der Softkeys an (zur Lage der Softkeys siehe Seite 1).

Grundlagen **61**

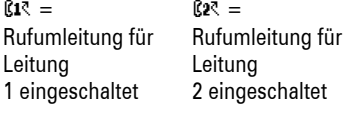

**6 Nachrichtensymbol -** Wird  $P_A$ angezeigt, wenn Sie eine neue Nachricht erhalten. Es gibt folgende Anzeigen:

> $\mathcal{Q}$  = Textnachricht  $\mathcal{Q}$  = **Sprachnachricht**  $\mathbb{S}^{\mathfrak{y}}$  = Sprach- und **Textnachricht**  $\mathcal{P}$  = Aktive **Chatsitzung**

**7 Akkuladezustand -** Vertikale Balken zeigen den Akkuladezustand an. Laden Sie den Akku auf, wenn Akku fast leer auf Ihrem Telefon angezeigt wird.

**8 Signaltyp -** Zeigt den eingestellten Signaltyp an.

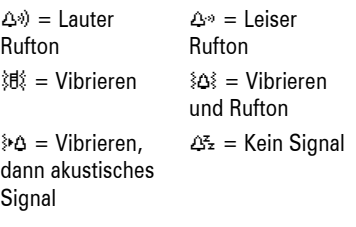

**9 Positionsanzeige -** Meldet, ob das  $P_A$ Telefon Positionsdaten senden kann Ö oder nicht Ñ.

# **Texteingabe**

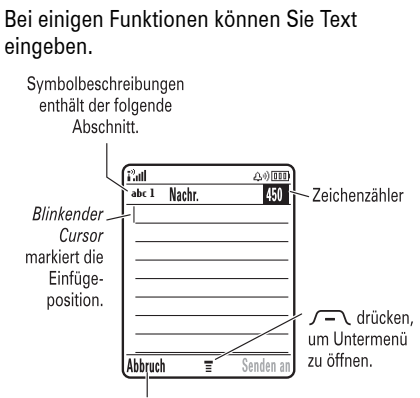

Abbruch drücken, um ohne Änderungen abzubrechen.

Drücken Sie in einem Texteingabebildschirm  $\boxed{\text{#}}$ , um einen Eingabemodus zu wählen:

#### **64**Grundlagen

### Wenn Sie z. B. [7] [7] [6] [4] drücken, wird auf dem Display Folgendes angezeigt:

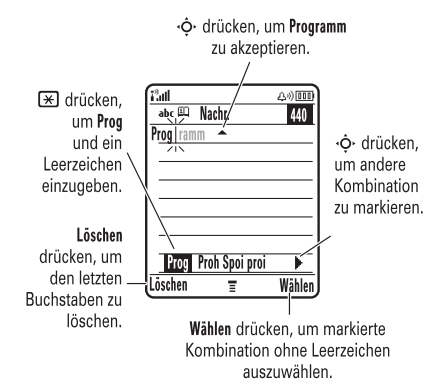

**•** Wenn Sie ein anderes Wort suchen (z. B. Progress), geben Sie die restlichen Buchstaben mit dem Tastenfeld ein.

- **•** Zum schnellen Eingeben von Zahlen halten Sie eine Zifferntaste gedrückt, um vorübergehend in den numerischen Modus zu wechseln. Geben Sie dann die gewünschten Ziffern ein. Durch Eingeben eines Leerzeichens wechseln Sie wieder in den iTAP-Modus.
- Drücken Sie  $\Box$ , um Satzzeichen oder andere Zeichen einzugeben.

# tap-Modus

Drücken Sie in einem Texteingabebildschirm  $\boxed{\text{#}}$ , um zum tap-Modus zu wechseln. Wenn weder 1 noch 2 anzeigt wird, drücken Sie  $\sqrt{-\chi}$  > Texteingabe, um den tap-Modus als primären oder sekundären Texteingabemodus einzustellen.

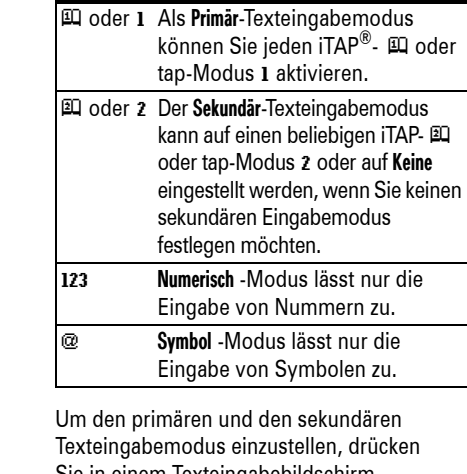

**Eingabemodi**

Sie in einem Texteingabebildschirm  $\sqrt{-\chi}$  > Texteingabe und wählen Prio. 1 oder Prio. 2.

Wenn Sie Text im tap-Modus eingeben möchten, drücken Sie wiederholt eine Taste auf dem Tastenfeld, um nacheinander die Buchstaben und die Zahl auf der Taste anzuzeigen. Wiederholen Sie diesen Schritt für jeden Buchstaben, den Sie eingeben möchten.

Wenn Sie z. B.  $\boxed{7}$  einmal drücken, wird auf dem Display Folgendes angezeigt:

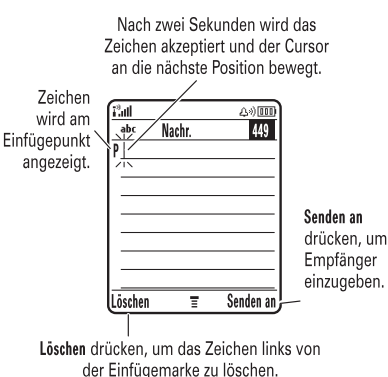

**Tipp:** MÖCHTEN SIE IHRE NACHRICHT DEUTLICH ÜBERMITTELN? Drücken Sie in  $e$ inem Texteingabebildschirm  $\overline{0}$ . um zu Kleinbuchstaben (abc), zum nächsten Buchstaben als Großbuchstaben (Bbc mit  $\mathbb{H}$ ,  $[III]$ , 1 $\hat{n}$  oder  $2\hat{n}$ ) oder zu Großbuchstaben  $(R)$  mit  $\mathbb{E}$ ,  $\mathbb{E}$ ,  $\mathbb{I}$  and  $\mathbb{I}$  oder  $2$  t) umzuschalten.

# iTAP®-Modus

Drücken Sie in einem Texteingabebildschirm  $\boxed{\text{#}}$ , um zum iTAP-Modus zu wechseln. Wenn weder  $\mathbb{E}$  noch  $\mathbb{E}$  anzeigt wird, drücken Sie  $\sqrt{-\chi} >$  Texteingabe, um den iTAP-Modus als primären oder sekundären Texteingabemodus einzustellen.

iTAP ermöglicht die vereinfachte Eingabe von Wörtern mit nur einem Tastendruck pro Buchstabe. iTAP wertet jeden Tastendruck aus und schlägt mögliche Wörter für die bisher gedrückten Tastenkombinationen vor.

Grundlagen **65**

Nach Eingabe von drei oder mehr Zeichen nacheinander kann das Telefon den Rest des Wortes "erraten". So wird nach Eingabe von Prog möglicherweise Folgendes angezeigt:

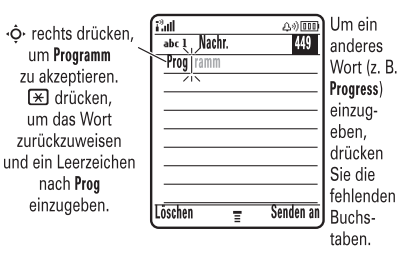

**•** Jeder Satz beginnt mit einem Großbuchstaben. Drücken Sie ggf. · O· unten, um zur Kleinschreibung zu wechseln, bevor der Cursor zur nächsten Position springt.

- **•** Drücken Sie  $\cdot \hat{\mathbf{Q}}$ , um den blinkenden Cursor an die gewünschte Stelle zum Eingeben oder Bearbeiten des Nachrichtentextes zu verschieben.
- **•** Wenn Sie Ihre Eingaben oder Änderungen nicht speichern möchten, drücken SieO, um den Vorgang abzubrechen.
- **•** *Im erweiterten tap-Modus* werden weitere Sonderzeichen und Symbole angezeigt, wenn Sie eine Taste auf dem Tastenfeld wiederholt drücken.

# Numerischer Modus

Drücken Sie in einem Texteingabebildschirm #, bis <sup>W</sup> angezeigt wird. Geben Sie dann die gewünschten Ziffern ein.

#### **68**Grundlagen

# Externes Display

Wenn Ihr Telefon zugeklappt ist, werden auf dem externen Display die Uhrzeit sowie Angaben zum Status des Telefons, zu eingehenden Anrufen und zu anderen Ereignissen angezeigt. Eine Liste der Statusanzeigen des Telefons finden Sie auf Seite 62.

Signaltyp-Auswahl im externen Display

- **1** Drücken Sie eine der Lautstärketasten (siehe die Abbildung auf Seite 2), um die Option Signale aufzurufen.
- **2** Drücken Sie wiederholt die Smart-Taste, bis der gewünschte Signaltyp ausgewählt ist.
- **3** Drücken Sie eine der Lautstärketasten, um zum Standby-Display zurückzukehren.

# Symbol-Modus

Drücken Sie in einem Texteingabebildschirm ■, bis @ angezeigt wird. Drücken Sie eine Taste auf dem Tastenfeld, um die entsprechenden Symbole unten im Display anzuzeigen. Blättern Sie zum gewünschten Symbol. Drücken Sie dann die .∙∳• mittlere Auswahltaste

# Lautstärke

Drücken Sie die Lautstärketasten, um: **•** das Signal für eingehende Anrufe

auszuschalten

**•** die Hörmuschellautstärke während eines Anrufs zu ändern

Verpassten Anruf auf dem externen Display anzeigen

Das Mobiltelefon erfasst verpasste Anrufe und zeigt im externen Display die Meldung X Verpasste Rufe an.

**Hinweis:** Wenn das Telefon geschlossen ist, müssen Sie ein

Headset oder eine andere Freisprecheinrichtung verwenden, um Anrufe anzunehmen oder zu tätigen.

**简** 

- **1** Drücken Sie die Smart-Taste (siehe die Abbildung auf Seite 2), um die Liste der eingegangenen Anrufe anzuzeigen.
- **2** Drücken Sie die Lautstärketasten, um zu einem verpassten Anruf zu blättern.
	- **•** Wenn ein Headset an das Mobiltelefon angeschlossen ist, können Sie die Rufnummer durch Drücken der Smart-Taste anwählen.

**•** die Lautstärke des Ruftons über das Standby-Display zu ändern

**Tipp:** Sie können das Anrufsignal iederzeit auf Vibrieren oder Signal aus ändern, indem Sie im Standby-Modus die untere Lautstärketaste mehrmals drücken. Das Einstellen des Anrufsignals über das Menü wird auf Seite 73 beschrieben.

# Navigationstaste

Drücken Sie die Navigationstaste ∙ộ∙ obe n, unten, links oder rechts, um zu Menüoptionen zu blättern und diese zu markieren.

Haben Sie den gewünschten Eintrag markiert, können Sie ihn durch Drücken der mittleren Auswahltaste ∙ $\hat{\blacklozenge}$ · auswählen.

**•** Wenn Sie keinen Rückruf durchführen möchten, drücken Sie kurz die Smart-Taste, um den Vorgang abzubrechen.

**Hinweis:** Der Einsatz von drahtlosen Geräten und deren Zubehör ist in einigen Gebieten eventuell verboten oder eingeschränkt. Die Gesetze und Vorschriften über die Nutzung dieser Produkte müssen stets eingehalten werden.

# Freisprechfunktion

Mit der Freisprechfunktion des Telefons können Sie Anrufe tätigen, ohne das Telefon an Ihr Ohr halten zu müssen.

Drücken Sie während eines Anrufs die Taste **Lautspr.**, um den Lautsprecher ein- oder auszuschalten. Auf dem Display wird Freisprechen ein angezeigt, bis Sie das Telefon ausschalten oder den Anruf beenden.

# Smart-Taste

Die Smart-Taste eröffnet neue Möglichkeiten zum Durchführen bestimmter Arbeiten. Wenn Sie beispielsweise zu einer Menüoption

blättern, können Sie diese durch Drücken der Smart-Taste auswählen (statt die mittlere Auswahltaste • $\div$  zu drücken). Auf Seite 100 wird beschrieben, wie Sie die Belegung der Smart-Taste im Standby-Display ändern können.

Grundlagen **69**

### **Hinweise:**

- **•** Durch das Schließen der Klappe wird der Anruf nicht beendet, wenn der Lautsprecher eingeschaltet ist.
- **•** Wenn das Telefon an eine Auto-Freisprecheinrichtung oder ein Headset angeschlossen ist, wird der Lautsprecher deaktiviert.

# Codes & Passwörter

Der vierstellige **Entsperrcode** Ihres Telefons ist werksseitig auf **1234** eingestellt. Der sechsstellige **Sicherheitscode** Ihres Telefons ist werksseitig auf **000000** eingestellt. Wenn Ihr Diensteanbieter diese Codes nicht bereits geändert hat, sollten Sie dies jetzt tun:

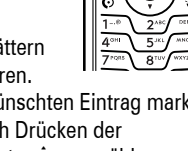

### **Zu finden unter:** Drücken Sie  $\sqrt{-\chi} > 5$ 's Einstellungen  $>$  Sicherheit > Neue Passwörter

Sie können auch Ihre **SIM-PIN** oder das Passwort für Anrufsperren ändern.

#### **Wenn Sie Ihren Entsperrcode vergessen haben,** geben Sie an der

Eingabeaufforderung Entsperrcode 1234 oder die letzten vier Ziffern Ihrer Telefonnummer ein. Wenn dies nicht funktioniert, drücken Sie / - \, und geben Sie stattdessen Ihren sechsstelligen Sicherheitscode ein.

**Wenn Sie andere Codes vergessen:** Wenn Sie den PIN- oder PIN2-Code der SIM-Karte oder das Passwort für die Anrufsperre vergessen haben, wenden Sie sich an Ihren Diensteanbieter.

# Telefon sperren & entsperren

Sie können Ihr Telefon sperren, so dass andere Personen es nicht verwenden können. Zum Sperren oder Entsperren Ihres Telefons benötigen Sie den vierstelligen Entsperrcode.

Wenn Sie Ihr Telefon **manuell sperren** möchten: Drücken Sie 八 > 蹤 Einstellungen > Sicherheit <sup>&</sup>gt; Telefon sperren <sup>&</sup>gt; Jetzt sperren.

So wird das Telefon beim Ausschalten **automatisch gesperrt**: Drücken Sie  $\sqrt{-\chi} > 8$ % Einstellungen  $>$  Sicherheit > Telefon sperren <sup>&</sup>gt; Automatische Sperre <sup>&</sup>gt; Ein.

**Hinweis:** Auch mit einem gesperrten Telefon können Sie Notrufe tätigen (siehe Seite 83). Ein gesperrtes Telefon klingelt oder vibriert weiterhin bei eingehenden Anrufen oder Nachrichten. **Wenn Sie diese entgegennehmen möchten, müssen Sie jedoch zunächst den Entsperrcode eingeben.**

**72**Grundlagen

# Signalton zuordnen

So ändern Sie die Signaltöne oder Vibrationstypen für den aktuellen Signaltyp:

**Hinweis:** Für den Signaltyp Signal aus kann kein Signal festgelegt werden.

**Zu finden unter:** Drücken Sie  $\sqrt{-\chi} > 8$ 's Einstellungen  $>$  Signale > *Typname* Detail

- **1** Blättern Sie zum Beispiel zu Anrufe (bzw. Ltg. 1 oder Ltg. 2, wenn Sie eine SIM-Karte mit zwei Rufnummern besitzen). Drücken Sie Ändern, um die aktuelle Einstellung zu ändern.
- **2** Markieren Sie den gewünschten Signalton. Drücken Sie dann die mittlere Auswahltaste s.
- **3** Drücken Sie die Taste Zurück, um die Signaleinstellung zu speichern.

# Uhrzeit & Datum

Für den Terminkalender müssen Uhrzeit und Datum im Telefon eingestellt werden.

 $\mathcal{C}(\mathbb{R})$ 

Das Mobiltelefon kann Datum und Uhrzeit automatisch mit dem Netz abgleichen: Drücken Sie  $\sqrt{-\chi} > 8$ g) Einstellungen  $>$  Grundeinstellung > Zeit und Datum <sup>&</sup>gt; Automat. Update <sup>&</sup>gt; Ein.

Wenn Sie die Uhrzeit und das Datum **manuell**einstellen möchten, schalten Sie Automat. Update aus, und gehen Sie dann folgendermaßen vor: Drücken Sie  $\sqrt{-\chi} > 5$ 's Einstellungen  $>$  Grundeinstellung > Zeit und Datum <sup>&</sup>gt; Zeit und Datum.

Anpassen

# **Signaltyp**

Wallpaper

Standby-Display fest.

> Wallpaper

**Optionen** Bild

(Hintergrundbild)

Legen Sie ein Foto, ein Bild oder eine Animation als Wallpaper für das

**Hinweis:** Das Wallpaper kann im *Theme* eingestellt werden (siehe Seite 76). **Zu finden unter:** Drücken Sie M> w Einstellungen <sup>&</sup>gt; Personalisieren

wünschen.

Drücken Sie · O· oben oder unten, um ein Bild als Wallpaper auszuwählen, oder wählen Sie Nichts, wenn Sie kein Wallpaper

In jedem Signaltyp-Profil können Sie unterschiedliche Signaltöne und/oder Vibrationsalarme für eingehende Anrufe, Nachrichten und andere Ereignisse festlegen. Das Profil Signal aus schaltet das Telefon stumm, bis Sie einen anderen Signaltyp einstellen. Folgende Signaltypen stehen zur Auswahl:

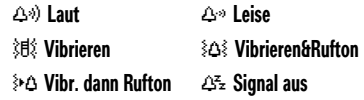

Im Standby-Display oben wird der ausgewählte Signaltyp angezeigt. So wählen Sie den gewünschten Signaltyp aus:

**Zu finden unter:** Drücken Sie  $\sqrt{-\chi} > 5$ 's Einstellungen  $>$  Signale  $>$  Signaltyp > *Typname*

**Schnellzugriff:** Ist für eine Option eine Liste mit möglichen Werten verfügbar (wie bei den Signaltypen), drücken Sie · Ô · links oder rechts, um die gewünschte Einstellung auszuwählen.

**Tipp:** Sie können als Rufsignal Vibrieren oder Signal aus einstellen, indem Sie im Standby-Display mehrmals die untere Lautstärketaste drücken (siehe die Abbildung auf Seite 68).

Anpassen **73**

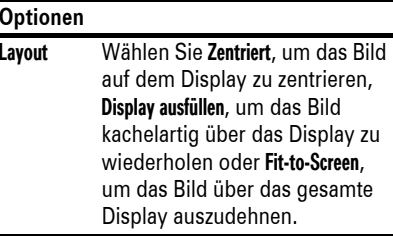

# Screen Saver (Bildschirmschoner)

Sie können ein Foto, ein Bild oder eine Animation als Screen Saver installieren. Der Screen Saver wird angezeigt, wenn das Telefon aufgeklappt ist und für einen festgelegten Zeitraum nicht benutzt wird.

**Hinweis:** Der Screen Saver kann im *Theme*eingestellt werden (siehe nächster Abschnitt). **Zu finden unter:** Drücken Sie M> w Einstellungen <sup>&</sup>gt; Personalisieren > Screen Saver

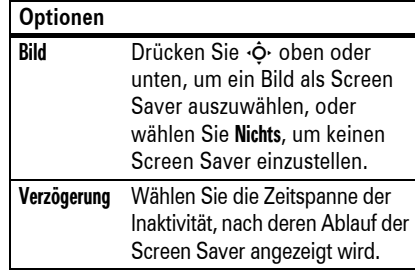

#### **76**Anpassen

# **Display Timeout**

Um die Akkulaufzeit zu verlängern, wird das Display automatisch ausgeschaltet, wenn über einen bestimmten Zeitraum keine Aktivität erfolgt. Das Display wird wieder eingeschaltet, sobald Sie das Telefon aufklappen oder eine beliebige Taste drücken. Festlegen der Zeitspanne bis zum Ausschalten des Displays:

Drücken Sie / – \ > ä $\degree$  Einstellungen > Grundeinstellung <sup>&</sup>gt; Display Timeout.

# Themes

Als *Theme* bezeichnet man eine  $P_A$ Kombination aus Bild- und Sound-Dateien, die gemeinsam aktiviert werden. Meist umfasst ein Theme ein Wallpaper, einen Screen Saver und einen Klingelton. Möglicherweise sind in Ihrem Mobiltelefon bereits mehrere Themes vorinstalliert. Weitere können Sie herunterladen.

So **aktivieren** Sie ein Theme: Drücken Sie M> h Multimedia <sup>&</sup>gt; Themes <sup>&</sup>gt; *Theme*.

Das **Herunterladen** von Themes wird auf Seite 111 beschrieben.

**Vorsicht:** Sie können die im Telefon gespeicherten Themes löschen. Ein Theme kann nach dem Löschen nicht wiederhergestellt werden.

So **löschen** Sie ein Theme: Drücken Sie  $\sqrt{-1}$  >  $\frac{d}{d\Omega}$  Multimedia > Themes, blättern Sie zum gewünschten Theme, und drücken Sie / - \ > Löschen oder Alle löschen.

# Displayeinstellungen

**Skin** 

Sie können das Displaydesign Ihres Mobiltelefons ändern.

Drücken Sie M> w Einstellungen > Personalisieren <sup>&</sup>gt; Skin.

**Helligkeit**

So stellen Sie die **Helligkeit** des Displays ein: Drücken Sie *「*一\ > §% **Einstellungen** > Grundeinstellung <sup>&</sup>gt; Helligkeit.

### **Beleuchtung**

Um die Akkulaufzeit zu verlängern, wird die Hintergrundbeleuchtung automatisch ausgeschaltet, wenn über einen bestimmten Zeitraum keine Aktivität erfolgt. Die Hintergrundbeleuchtung wird wieder eingeschaltet, sobald Sie das Mobiltelefon aufklappen oder eine beliebige Taste drücken. So legen Sie die Zeitspanne bis zum Ausschalten der Hintergrundbeleuchtung fest:

Drücken Sie /¬\ > äp Einstellungen > Grundeinstellung <sup>&</sup>gt; Beleuchtung.

**Hinweis:** Sie können die Hintergrundbeleuchtung für Java™-Applikationen ein- oder auschalten. Drücken Sie /¬\ > äp Einstellungen > Java Setup <sup>&</sup>gt; Beleuchtung.

Anpassen **77**

# Rufannahme

So aktivieren bzw. deaktivieren Sie eine Annahmeoption:

**Zu finden unter:** Drücken Sie  $\sqrt{-\chi} > 5$ s Einstellungen  $>$  Gesprächsoptionen > Antwortoptionen

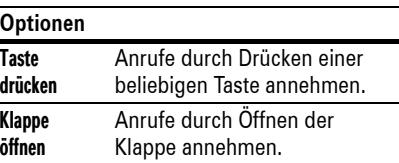

**•** Um Menü Anrufe anzuzeigen, drücken Sie M. Dieses Menü kann die folgenden Optionen enthalten:

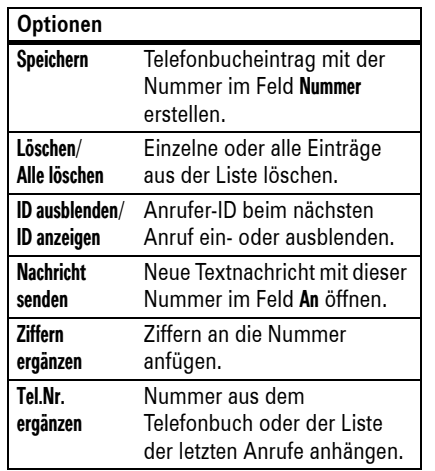

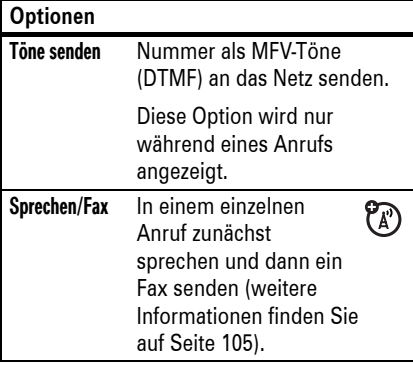

# Anrufe

Informationen zum Tätigen und Entgegennehmen von Anrufen finden Sie auf Seite 29.

# Anrufsignal abschalten

Mithilfe der Lautstärketasten können Sie das Anrufsignal abschalten, ohne den Anruf entgegenzunehmen.

# Letzte Anrufe

Das Telefon verwaltet Listen der ein- und ausgehenden Anrufe, auch für Anrufe, bei denen keine Verbindung hergestellt wurde. Die Liste beginnt mit den neuesten Anrufen. Die jeweils ältesten Anrufe werden gelöscht, wenn neue hinzukommen.

Wahlwiederholung

- **1** Drücken Sie auf dem Standby-Display N, um die Liste der gewählten Rufnummern anzuzeigen.
- **2** Blättern Sie zum anzurufenden Eintrag, und drücken Sie **O.**

Wenn Sie ein **Besetztzeichen** hören  $P_A$ und Anruf gescheitert, Nummer besetzt angezeigt wird, drücken Sie die Taste **@** oder **Wiederh.**, um die Nummer erneut zu wählen. Beim Durchstellen des Anrufs klingelt oder vibriert das Telefon einmal, zeigt die Meldung Wahlwdhl. erfolgreich an und stellt die Verbindung her.

# **Zurückrufen**

Ihr Telefon zeichnet verpasste Anrufe auf und zeigt die Meldung X Verpasste Anrufe an. Dabei gibt X die Anzahl der verpassten Anrufe an.

**Schnellzugriff:** Drücken Sie auf dem Standby-Display **(O)**, um die Liste der gewählten Rufnummern anzuzeigen.

**Zu finden unter:** Drücken Sie  $\sqrt{-\chi} > \textcircled{\tiny{\textcircled{\tiny{\sf E}}}}$  Letzte Anrufe

- **1** Blättern Sie zu Empfangene Rufe oder Gewählte Rufnr. Drücken Sie dann die mittlere Auswahltaste •ڤ.
- **2** Blättern Sie zu einem Anruf. Wenn das Symbol  $\checkmark$  neben einem Anruf angezeigt wird, ist der Anruf verbunden.
	- **•** Um die Nummer anzurufen, drücken Sie **[6]**.
	- **•** Um Details wie Uhrzeit und Datum anzuzeigen, drücken Sie die Taste Zeigen.

Anrufe**79**

- **1** Drücken Sie die Taste Zeigen, um die Liste der Anrufe anzuzeigen.
- **2** Blättern Sie zum gewünschten Anruf, und drücken Sie  $\overline{\odot}$ .

# Notizblock

Die zuletzt mit dem Tastenfeld eingegebene Ziffernfolge wird im Speicher des *Notizblocks* abgelegt. Dabei kann es sich sowohl um die zuletzt angerufene Rufnummer handeln, als auch um eine Nummer, die Sie zur späteren Verwendung notiert haben. Um die im Notizblock gespeicherte Rufnummer abzurufen, gehen Sie folgendermaßen vor:

**Zu finden unter:** Drücken Sie  $\sqrt{-\chi} > \textcircled{\tiny{\textcircled{\tiny{\textcirc}}}}$  Letzte Anrufe  $>$  Notizblock

> **•** Um die Nummer anzurufen, drücken Sie **@**.

- **•** Wenn Sie einen Telefonbucheintrag mit dieser Nummer im Feld **Nummer** erstellen möchten, drücken Sie die Taste Speichern.
- **•** Wenn Sie Wähl-Menü öffnen möchten, um z. B. eine Nummer anzuhängen oder ein Sonderzeichen einzufügen, drücken Sie  $\sqrt{-1}$ .

# Anruf halten oder stumm schalten

Um alle aktiven Anrufe zu halten, drücken Sie  $\sqrt{-\chi} >$  Halten.

Um alle aktiven Anrufe stumm zu schalten, drücken Sie /–\ > **Stumm**.

#### **82**Anrufe

**Hinweis:** Die Notrufnummern sind je nach Land verschieden. Die vorprogrammierten Notrufnummern funktionieren u. U. nicht überall. Das Absetzen eines Notrufs kann ggf. durch Netzprobleme, Umwelteinflüsse oder Interferenzen verhindert werden.

- **1** Geben Sie die Notrufnummer ein.
- **2** Drücken Sie **(** ), um die Notrufnummer zu wählen.

# Internationale Anrufe

Wenn Ihr Vertrag auch internationale හ Anrufe zulässt, halten Sie 0 gedrückt, um den Auslandscode (durch ein <sup>+</sup> gekennzeichnet) einzufügen. Wählen Sie dann die Ländervorwahl und die Rufnummer.

# Anklopfen

**Schnellwahl** 

gedrückt halten.

Wenn während eines Anrufs ein zweiter  $P_A$ Anruf eingeht, hören Sie einen Signalton.

Drücken Sie **(O)**, um den neuen Anruf entgegenzunehmen.

- **•** Wenn Sie zwischen den Anrufen wechseln möchten, drücken Sie die Taste Wechseln.
- **•** Wenn Sie die beiden Anrufe verbinden möchten, drücken Sie die Taste Verbinden.
- **•** Wenn Sie den gehaltenen Anruf beenden möchten, drücken Sie  $\sqrt{-\chi}>$  Gehalt.Ruf beenden.

Sie können die Telefonbucheinträge 1-9 mit nur einem Tastendruck wählen, indem Sie einfach die entsprechende Taste (1-9) des Telefons etwa eine Sekunde lang

Sie können die Schnellwahl so einstellen, dass mit dieser die Einträge aus dem Telefonbuch des Mobiltelefons, aus dem Telefonbuch der SIM-Karte oder aus der Liste fester Rufnummern gewählt werden. **Zu finden unter:** Drücken Sie

 $\sqrt{-\chi} > 5$ 's Einstellungen  $>$  Grundeinstellung > Schnellwahl <sup>&</sup>gt; Telefon, SIM oder Feste Rufnr. Gehen Sie folgendermaßen vor, um das Anklopfen zu aktivieren oder zu deaktivieren:

**Zu finden unter:** Drücken Sie  $\sqrt{-\chi} > 8$ % Einstellungen  $>$  Gesprächsoptionen > Anklopfen

# Anrufer-Identifizierung

Mit der *Anrufer-Identifizierung* (CLI)  $P_A$ wird die Rufnummer eines eingehenden Anrufs auf dem externen und dem internen Display des Telefons angezeigt.

Ihr Telefon zeigt den Namen des Anrufers (und ggf. sein Foto) an, sofern diese Angaben im Telefonbuch gespeichert sind. Ist keine Anrufer-ID verfügbar, wird Eingehender Anruf angezeigt.

Um **Ihre Telefonnummer** beim nächsten abgehenden Anruf zu übermitteln bzw. zu unterdrücken, geben Sie die zu wählende Rufnummer ein, und fahren Sie dann folgendermaßen fort:

**Zu finden unter:** Drücken Sie  $\sqrt{-\chi} >$  ID ausblenden/ID anzeigen

# Notrufe

Ihr Diensteanbieter programmiert eine oder mehrere Notrufnummern (beispielsweise 112) so, dass Sie diese in jedem Fall anrufen können, auch wenn das Telefon gesperrt oder keine SIM-Karte eingelegt ist.

> Anrufe**83**

Wenn Sie einen neuen Telefonbucheintrag hinzufügen möchten, finden Sie auf Seite 30 weitere Informationen.

Um die Kurzwahlnummer eines Eintrags zu bearbeiten, drücken Sie  $\sqrt{-1}$  >  $\frac{m}{2}$  Telefonbuch, blättern Sie zum gewünschten Eintrag, und drücken Sie  $\sqrt{-\chi} >$  Bearbeiten.

# **Sprachnachrichten**

Die empfangenen Sprachnachrichten werden im Netz gespeichert. Zum Abhören Ihrer Sprachnachrichten rufen Sie Ihre Mailbox an.

 $P_A$ 

Wenn Sie eine Sprachnachricht **empfangen**, zeigt Ihr Telefon das Sprachnachricht-Symbol und die Meldung Neue Sprachnachricht an. Drücken Sie die Taste Anrufen, um die Nachricht abzuhören.

So **prüfen** Sie, ob Sprachnachrichten eingegangen sind:

# **Zu finden unter:** Drücken Sie **S** > **Mailbox**

Ihr Telefon fordert Sie möglicherweise dazu auf, Ihre Mailbox-Nummer zu speichern. Sollten Sie Ihre eigene Mailbox-Nummer nicht kennen, wenden Sie sich an Ihren Diensteanbieter.

**Hinweis:** Die Mailbox-Rufnummer darf keines der Zeichen N (Pause), M (Wartezeichen) oder n (Nummer) enthalten. Wenn Sie eine Mailbox-Rufnummer mit diesen Zeichen speichern möchten, erstellen Sie dafür einen Telefonbucheintrag. Über diesen Eintrag können Sie dann Ihre Mailbox anrufen.

# Sonstige Funktionen

# **Erweiterte** Anruffunktionen

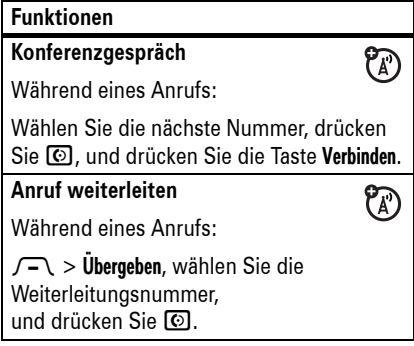

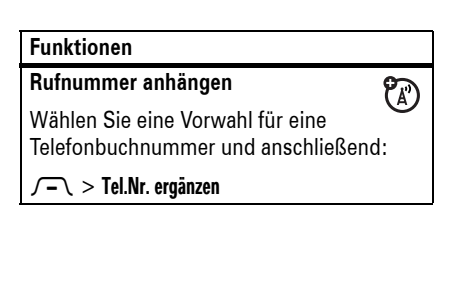

#### **FunktionenFunktionenKurzwahl = Quick DialAnrufsperre** <sup>2</sup> Einschränkungen für abgehende oder Kurzwahl eines Telefonbucheintrags: eingehende Anrufe festlegen: Geben Sie die Kurzwahlnummer ein, drücken Sie  $\bm{\boxplus}$  und dann  $\bm{\textcircled{\textcirc}}$ .  $\sqrt{-\chi} > 5$ g Einstellungen  $>$  Sicherheit > Anrufbeschränkungen Informationen zum Hinzufügen eines **Telefonleitung wechseln** Telefonbucheintrags finden Sie auf Seite 30. Wenn Sie über eine SIM-Karte mit **Tipp:** Wenn Sie eine Kurzwahlnummer zwei Rufnummern verfügen, können vergessen haben, drücken Sie Sie die Leitung wechseln, um über Ihre  $\sqrt{-1}$  >  $\mathbb Q$  Telefonbuch, blättern Sie zum andere Rufnummer Anrufe zu tätigen und gewünschten Eintrag, und drücken Sie die zu empfangen. Taste Zeigen. **Rufumleitung**  $\mathcal{C}(\mathbb{A})$ **/一\ > 鄙 Einstellungen > Telefonstatus** > Aktive Leitung Rufumleitung aktivieren oder deaktivieren:Die Anzeige für die aktive Leitung meldet, welche Telefonleitung aktiv ist (siehe die

Sonstige Funktionen **87**

 $P_A$ 

 $P_A$ 

#### **86**Sonstige Funktionen

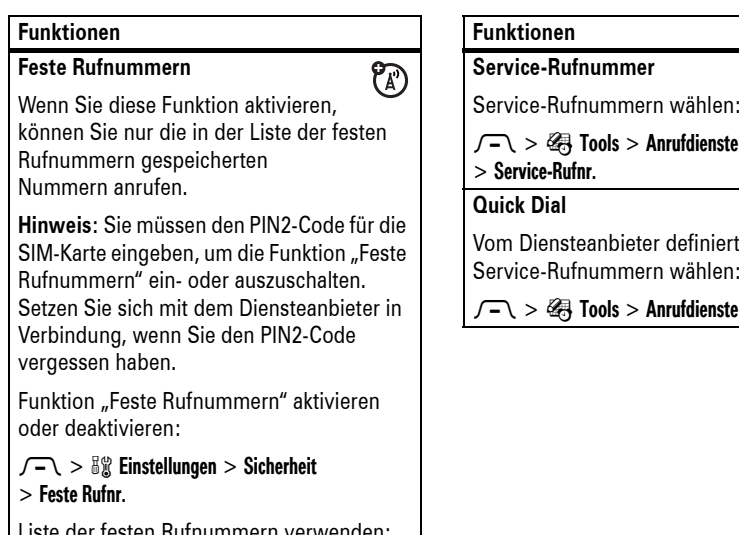

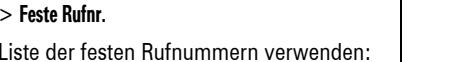

 $\sqrt{-\chi}>$   $\lll$  Tools  $>$  Anrufdienste  $>$  Feste Rufnr.

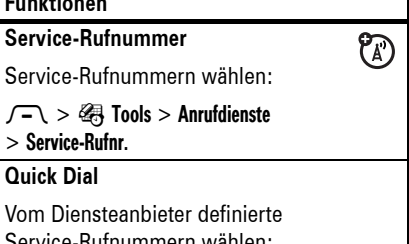

rufdienste > Quick Dial

# **MFV-Töne (DTMF) Funktionen**

MFV-Töne aktivieren:

 $\sqrt{-\chi}>5$ % Einstellungen  $>$  Grundeinstellung > DTMF

 $\sqrt{-\chi} > 8$ g Einstellungen  $>$  Anruf umleiten

Während eines Anrufs MFV-Töne senden:

Drücken Sie Zifferntasten.

Während eines Anrufs gespeicherte Rufnummern als MFV-Töne senden:

Blättern Sie im Telefonbuch oder in der Liste der letzten Anrufe zur gewünschten Nummer, und drücken Sie  $\sqrt{-\chi} >$  Töne senden.

# **Telefonbuch**

Abbildung auf Seite 63).

# **Funktionen**

# **Eintrag bearbeiten oder löschen**

Drücken Sie M <sup>&</sup>gt; n Telefonbuch, blättern Sie zum gewünschten Telefonbucheintrag, und drücken Sie  $\sqrt{-1}$ . Sie können Bearbeiten, Löschen oder andere Optionen wählen.

### **Funktionen**

#### **Sprachkommando aufnehmen**

Blättern Sie beim Erstellen eines Telefonbucheintrags zu Sprachkommando, und drücken Sie die Taste **Aufnahme.** Drücken Sie die Sprechtaste, und lassen Sie sie wieder los. Sprechen Sie dann innerhalb von zwei Sekunden das Sprachkommando für diesen Eintrag. Wenn Sie dazu aufgefordert werden, drücken Sie kurz die Sprechtaste und wiederholen den Namen.

**Hinweis:** Diese Option ist nur verfügbar, wenn in der aktuell verwendeten Sprache keine Sprachkommandos unterstützt werden (weitere Informationen zu Sprachkommandos finden Sie auf Seite 44).

**Hinweis:** Für Einträge auf der SIM-Karte ist die Option Sprachkommando nicht verfügbar.

#### **90**Sonstige Funktionen

# **Funktionen**

# **Kategorieansicht anzeigen**

 $\sqrt{-\chi} > \textcircled{1}$  Telefonbuch M> Kategorien <sup>&</sup>gt; *Kategorieansicht*

Sie können alle Einträge, Einträge in einer vordefinierten Kategorie (Geschäftlich, Privat, Allgemein, VIP) oder Einträge in einer von Ihnen erstellten Kategorie anzeigen.

#### **Funktionen**

#### **Sprachwahl ausführen**

Eine im Telefonbuch gespeicherte Nummer per Sprachwahl anrufen:

Drücken Sie die Sprechtaste, und lassen Sie sie wieder los. Sprechen Sie dann innerhalb von zwei Sekunden das Sprachkommando für diesen Eintrag.

**Hinweis:** Diese Option ist nur verfügbar, wenn in der aktuell verwendeten Sprache keine Sprachkommandos unterstützt werden. Um diese Funktion nutzen zu können, müssen Sie ein Sprachkommando für den Telefonbucheintrag aufnehmen (siehe die vorhergehenden Funktionsbeschreibung).

# **Funktionen**

# **Rufton-ID für die Kategorie einstellen**

Stellen Sie einen Signalton (Rufton-ID) ein, der ertönen soll, wenn Sie von einem Eintrag in der betreffenden Kategorie angerufen werden:

Drücken Sie M <sup>&</sup>gt; n Telefonbuch, drücken Sie  $\sqrt{-\chi}$  > **Kategorien**, blättern Sie zur gewünschten Kategorie, und drücken Sie  $\sqrt{-\chi}>$  Bearbeiten  $>$  Rufton-ID.

**Hinweis:** Für Einträge auf der SIM-Karte ist die Option Kategorie nicht verfügbar.

So aktivieren Sie Rufton-IDs:

 $\sqrt{-\chi} > 8$ % Einstellungen  $>$  Signale  $>$   $\mathit{Typ}$  Detail > Rufton-IDs

# **Funktionen**

#### **Signalton für Eintrag festlegen**

Einem Eintrag einen speziellen Signalton (Rufton-ID) zuweisen:

 $\sqrt{-\chi} > \textcircled{1}$  Telefonbuch  $> Eintrag$ M> Bearbeiten <sup>&</sup>gt; Rufton-ID <sup>&</sup>gt; *Rufton*

**Hinweis:** Für Einträge auf der SIM-Karte ist die Option Rufton-ID nicht verfügbar.

So aktivieren Sie Rufton-IDs:

 $\sqrt{-\chi}>5$ % Einstellungen  $>$  Signale  $>$   $\mathit{Typ}$  Detail > Rufton-IDs

# **Bild-ID für Eintrag festlegen**

Ein Foto oder Bild zuweisen, das angezeigt wird, wenn der betreffende Eintrag anruft:

 $\sqrt{-\chi} > \textcircled{1}$  Telefonbuch  $> Eintrag$ M> Bearbeiten <sup>&</sup>gt; Bild <sup>&</sup>gt; *Bildname*

**Hinweis:** Für Einträge auf der SIM-Karte ist die Option Bild nicht verfügbar.

#### **Funktionen**

### **Anzeigemodus für Telefonbuch**

Telefonbucheinträge als Textliste oder mit Bild-ID des Anrufers anzeigen:

 $\sqrt{-\chi} > \textcircled{1}$  Telefonbuch  $\sqrt{-\chi}>$  Setup  $>$  Ansicht  $>$  Liste oder Bild

**Eintrag einer Kategorie zuordnen**

 $\sqrt{-\chi} > \textcircled{1}$  Telefonbuch  $> Eintrag$  $\sqrt{-\chi} >$  Bearbeiten  $>$  Kategorie > *Kategoriename*

**Hinweis:** Für Einträge auf der SIM-Karte ist die Option Kategorie nicht verfügbar.

Sonstige Funktionen **91**

### **Funktionen**

### **Primäre Nummer oder Adresse festlegen**

Primäre Rufnummer festlegen, wenn ein Telefonbucheintrag mehrere Nummern enthält:

 $\sqrt{-1}$  >  $\mathbb Q$  Telefonbuch, blättern Sie zum gewünschten Eintrag, drücken Sie  $\sqrt{-\chi} >$  Als Primärkontakt festl. > *Nummer* oder *Adresse.*

**Tipp:** Im Rufnummer-Ansichtsmodus **Primär** können Sie weiterhin die anderen Nummern sehen, die für diesen Namen gespeichert wurden. Blättern Sie zum gewünschten Namen, und drücken Sie · O· links oder rechts, um die anderen Nummern anzuzeigen.

#### **Mailing-Liste erstellen**

 $\sqrt{-\chi} > \textcircled{\tiny\rm II}$  Telefonbuch  $\sqrt{-\chi} >$  Neu  $>$  Verteiler

#### **Funktionen**

#### **Telefonbuchliste sortieren**

Reihenfolge festlegen, in der die Telefonbucheinträge aufgeführt sind:

 $\sqrt{-\chi} > \textcircled{\tiny\rm II}$  Telefonbuch M> Setup <sup>&</sup>gt; Sortieren nach <sup>&</sup>gt; *Reihenfolge*

Sie können die Telefonbuchliste nach Name, Kurzwahl-Nr. oder Email sortieren. Bei der Sortierung nach Name können Sie alle Nummern oder nur die Primär-Nummer für jeden Namen anzeigen.

**Telefonbucheintrag kopieren**

Einen Eintrag vom Telefon auf die SIM-Karte oder von der SIM-Karte zum Telefon kopieren:

 $\sqrt{-1}$  >  $\mathbb Q$  Telefonbuch, blättern Sie zum gewünschten Eintrag, und drücken Sie M> Kopieren <sup>&</sup>gt; Einträge <sup>&</sup>gt; An.

# **Funktionen**

# **Mehrere Einträge kopieren**

Mehrere Telefonbucheinträge zwischen Telefonspeicher und SIM-Karte kopieren:

 $\sqrt{-1}$  >  $\mathbb Q$  Telefonbuch, blättern Sie zu einem Eintrag, drücken Sie  $\sqrt{-}$  > Kopieren > Einträge, drücken Sie die Taste Ändern, blättern Sie zu einem weiteren Eintrag, drücken Sie die Taste **Hinzufügen**, wiederholen Sie diesen Schritt nach Bedarf, und drücken Sie die Taste **Fertig, > An**.

#### **Funktionen**

**Telefonbucheintrag an ein anderes Gerät senden**

Einen Telefonbucheintrag an ein anderes Mobiltelefon oder einen Computer senden, der Bluetooth-Verbindungen unterstützt:

Drücken Sie  $\sqrt{-\sqrt{}} > \textcircled{\tiny\rm II}$  Telefonbuch, blättern Sie zum gewünschten Eintrag, und drücken Sie  $\sqrt{-\chi} >$  Kontakt versenden.

Weitere Informationen finden Sie auf Seite 57.

# **Funktionen**

# **Telefonbucheintrag drucken**

Telefonbucheintrag an einen Drucker senden, der Bluetooth-Verbindungen unterstützt:

 $\sqrt{-1}$  >  $\mathbb Q$  Telefonbuch, blättern Sie zum gewünschten Eintrag, und drücken Sie  $\sqrt{-\chi} > {\sf Drucken}.$ 

Eine Verteiler können Sie nicht drucken. Weitere Informationen finden Sie auf Seite 59.

# **Nachrichten**

Die grundlegenden Funktionen für Multimedia-Nachrichten werden auf Seite 53 beschrieben.

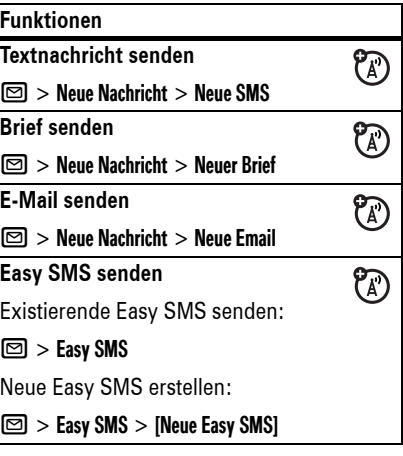

Sonstige Funktionen **95**

**94**Sonstige Funktionen

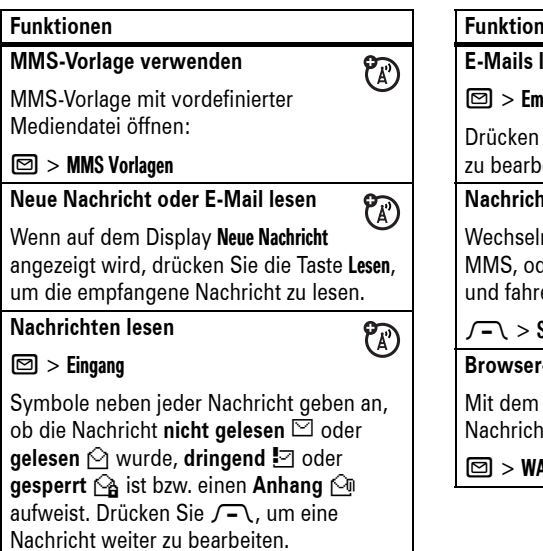

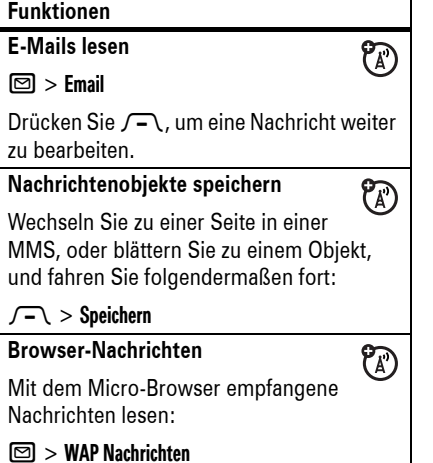

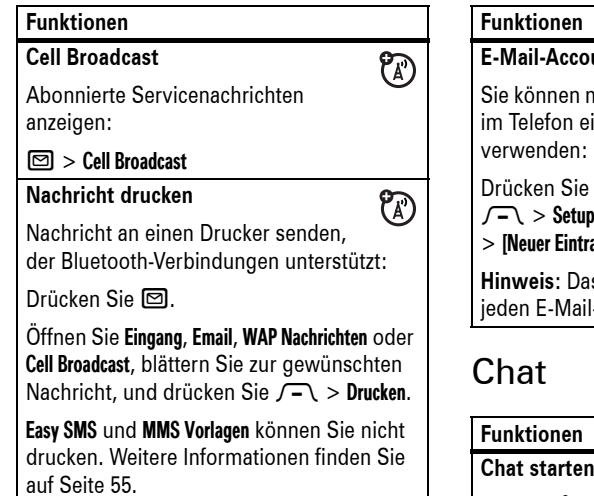

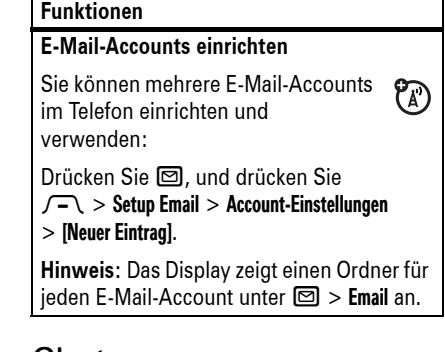

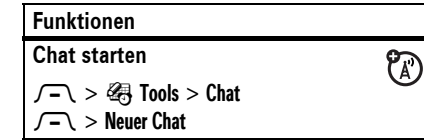

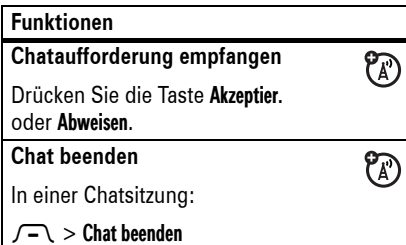

# Personalisieren

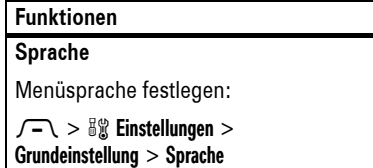

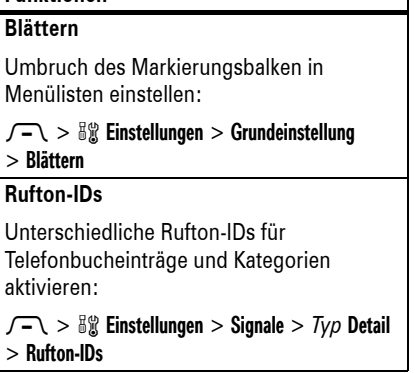

# **Ruftonlautstärke** $\sqrt{-\chi} > 8$ % Einstellungen  $>$  Signale  $> 7$ y $\rho$  Detail > Ruftonlautst. **Schnellzugriff:** Gibt es für eine Option eine Liste möglicher numerischer Werte (z. B. für die Ruftonlautstärke), drücken Sie eine Zifferntaste, um den Wert einzustellen. **Tastenlautstärke** $\sqrt{-\chi}>5$ g Einstellungen  $>$  Signale  $>$   $\mathit{Typ}$  Detail > Tastenlautst. **Erinnerungen** Erinnerungssignale für eingehende Nachrichten festlegen:  $\sqrt{-\chi} > 8$ % Einstellungen  $>$  Signale  $> 7$ y $\rho$  Detail > Erinnerungen **Funktionen**

# **Uhrzeitdarstellung** Analog- oder Digitaluhr im Standby-Display anzeigen:  ${\cal T}$   $\!-\!\!\chi\,>\,$   $\!3\!\!\%$  Einstellungen  $>$  Personalisieren > Home Screen <sup>&</sup>gt; Uhr **Menüansicht**Hauptmenü mit grafischen Symbolen oder als Textliste anzeigen:  $\sqrt{-\chi} > 5$ g Einstellungen  $>$  Personalisieren > Hauptmenü <sup>&</sup>gt; Ansicht **Hauptmenü** Reihenfolge des Hauptmenüs ändern:  ${\cal T}$   $\!-\!\!\chi\,>\,$   $\!3\!\!\%$  Einstellungen  $>$  Personalisieren > Hauptmenü <sup>&</sup>gt; Reihenfolge ändern **Funktionen**

Sonstige Funktionen **99**

#### **98**Sonstige Funktionen

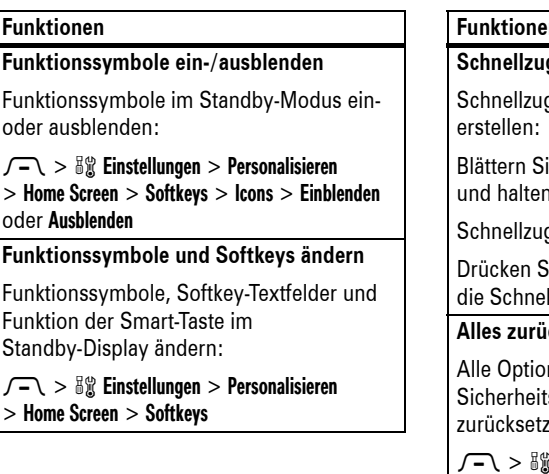

# **Funktionen**

#### **Scriffe**

**Funktionen**

griff für eine Menüoption

ie zur gewünschten Menüoption, Sie dann  $\sqrt{-1}$  gedrückt.

ariff verwenden:

Sie  $\sqrt{-1}$ , und drücken Sie dann llzugriffnummer.

# **Alles zurücksetzen**

nen außer Entsperrcode, tscode und Lebenszeit-Timer zen<sup>.</sup>

Einstellungen > Grundeinstellung > Global zurücksetzen

# **Funktionen**

# **Zurücksetzen und Löschen**

**Vorsicht:** Zurücksetzen und Löschen **löscht alle von Ihnen eingegebenen Daten** (einschließlich Telefonbuch- und Terminkalendereinträge) **sowie alle von Ihnen heruntergeladenen Inhalte** (einschließlich Fotos und Sounds) aus dem Speicher des Telefons. Diese Informationen können nach dem Löschen nicht wiederhergestellt werden.

Alle Benutzereinstellungen und -einträge **außer** den auf der SIM-Karte gespeicherten Daten löschen, alle heruntergeladenen Bilder und Sounddateien löschen, alle Optionen **außer** Entsperrcode, Sicherheitscode und Lebenszeit-Timers zurücksetzen:

 $\sqrt{-\chi}>5$ % Einstellungen  $>$  Grundeinstellung > Zurücksetzen/Löschen

# **Funktionen**

# **Software-Update**

Ihr Diensteanbieter kann die Telefonsoftware aktualisieren, indem er Software-Updates über das Mobilfunknetz an Ihr Telefon sendet. Wenn Sie auf ein Software-Update hingewiesen werden, können Sie dessen Installation verschieben. So installieren Sie das Software-Update zu einem späteren Zeitpunkt:

**/一\ > 鄙 Einstellungen > Telefonstatus** > Software Update <sup>&</sup>gt; Update jetzt

# Gesprächszeiten und Gebühren

**Die Netzverbindungszeit** ist die Zeitspanne, die zwischen dem Herstellen der Verbindung zum Netz Ihres Diensteanbieters und dem Beenden der Verbindung durch Drücken von O verstreicht. Dies umfasst auch Besetztzeichen und Ruftöne.

**Eventuell stimmt die Zeit, die Sie mit Ihren Ruf-Timern erfassen, nicht mit der Verbindungsdauer überein, die vom Diensteanbieter berechnet wird. Wenn Sie Informationen zu Ihrer Abrechnung benötigen, wenden Sie sich an Ihren Diensteanbieter.**

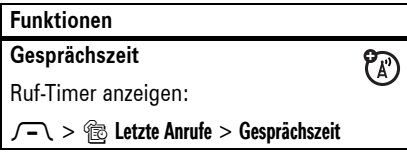

**102**Sonstige Funktionen

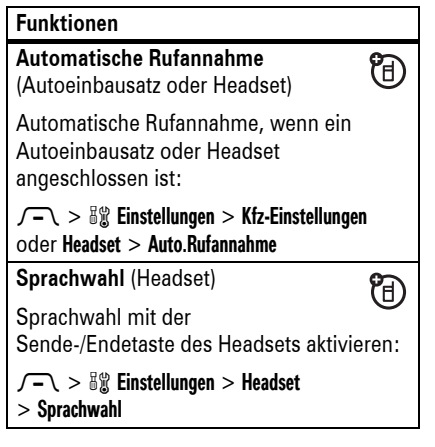

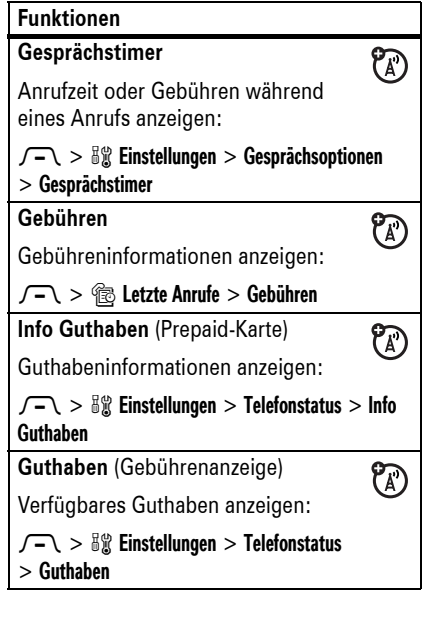

**Freisprecheinrichtung** (Autoeinbausatz)

**Funktionen**

> Auto.Freisprechen

> Timer Zündung

ist:

Automatische Nutzung des

**Zündtimer** (Autoeinbausatz) Festlegen, dass das Telefon nach dem Abschalten der Zündung noch eine bestimmte Zeitspanne eingeschaltet bleibt: **/一\ > §% Einstellungen > Kfz-Einstellungen** 

Autoeinbausatzes, wenn dieser verbunden

间

间

**/一\ > §% Einstellungen > Kfz-Einstellungen** 

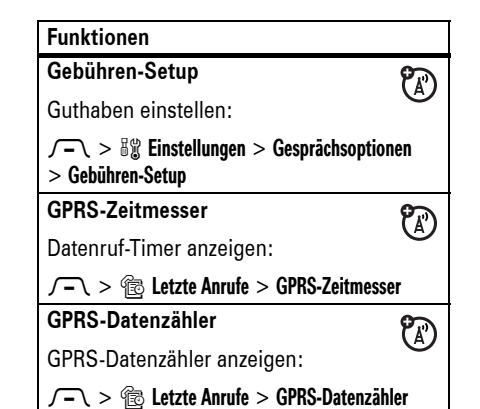

# Freisprecheinrichtung

**Hinweis:** Der Einsatz von drahtlosen Geräten und deren Zubehör kann in bestimmten Gebieten verboten oder eingeschränkt sein. Die Gesetze und Vorschriften über die Nutzung dieser Produkte müssen stets eingehalten werden.

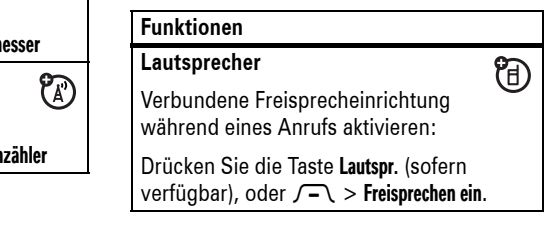

Sonstige Funktionen **103**

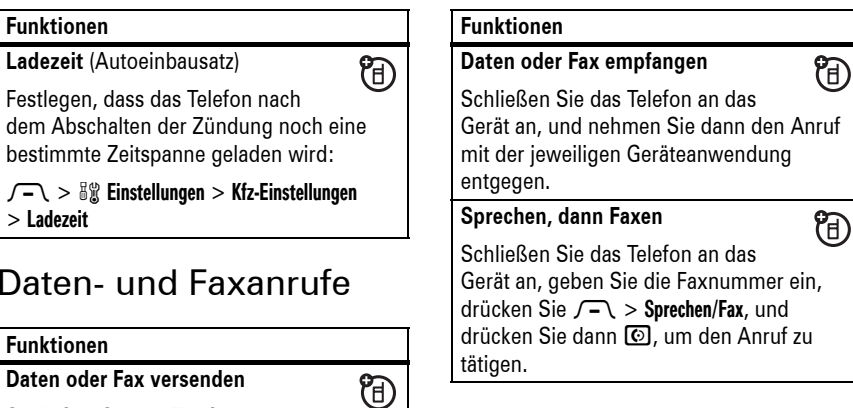

Schließen Sie das Telefon an das Gerät an, und tätigen Sie dann den Anruf mit der jeweiligen Geräteanwendung.

# **Funktionen**

**Funktion "Sync" verwenden** 

Sie können eine Verbindung zu einem Internet-Server einrichten und die Einträge in Ihrem Telefonbuch und Terminkalender dann mit dem Server synchronisieren.

Um einen Internet-Sync-Partner einzurichten, drücken Sie

 $\sqrt{-\chi} > 8$ % Einstellungen  $>$  Verbindung > Synchronisation <sup>&</sup>gt; [Neuer Eintrag]. Geben Sie die Server-Details ein, einschließlich URL ("http://" müssen Sie nicht angeben) und Datenpfade (die Ordner unter dem URL, in denen Ihre Daten gespeichert sind).

Um Dateien mit einem

Internet-Sync-Partner zu synchronisieren,

drücken Sie /= \ > ä\ Einstellungen

> Verbindung <sup>&</sup>gt; Synchronisation > *Sync-Partner*.

**106**Sonstige Funktionen

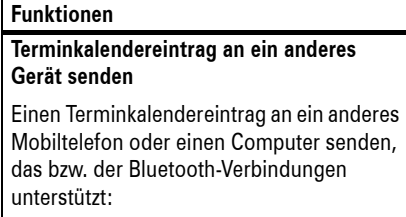

M <sup>&</sup>gt; É Tools <sup>&</sup>gt; Kalender, blättern Sie zum gewünschten Tag, drücken Sie die mittlere Auswahltaste <**+**, blättern Sie zum gewünschten Termin, und drücken Sie  $\sqrt{-\chi} >$  Senden.

Weitere Informationen finden Sie auf Seite 55.

# Netz

间

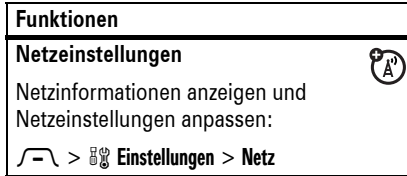

# Tools

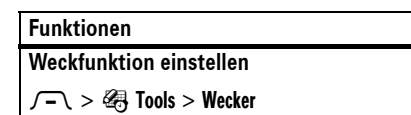

# **Funktionen**

**Monat, Woche oder Tag des Terminkalenders drucken**

Monat, Woche oder Tag aus dem Terminkalender an einen Drucker senden, der Bluetooth-Verbindungen unterstützt:

 $\sqrt{-\chi} >$  433 Tools  $>$  Kalender

Rufen Sie den gewünschten Monat, die Woche oder den Tag auf, und drücken Sie /¬\ > Drucken.

Weitere Informationen finden Sie auf Seite 55.

### **Funktionen**

#### **Weckfunktion deaktivieren**

Auf dem Display wird ein Alarm angezeigt:

Drücken Sie zum Ausschalten des Alarms die Taste **Deaktiv.** oder **⊙**.

Um eine Verzögerung von acht Minuten zu veranlassen, drücken Sie die Taste Snooze.

# **Neuen Termin hinzufügen**

M <sup>&</sup>gt; É Tools <sup>&</sup>gt; Kalender, blättern Sie zum gewünschten Tag, drücken Sie die mittlere Auswahltaste ∙ $\hat{\blacklozenge}$ , und drücken Sie  $\sqrt{-1} >$  Neu.

### **Termin anzeigen**

Termindetails anzeigen oder bearbeiten:

M <sup>&</sup>gt; É Tools <sup>&</sup>gt; Kalender, blättern Sie zum gewünschten Tag, drücken Sie die mittlere Auswahltaste ∙ $\hat{\blacklozenge}$ , und drücken Sie die Taste Zeigen.

### **Funktionen**

**Terminerinnerung**

Auf dem Display wird eine Terminerinnerung angezeigt:

Um die Details zur Erinnerung anzeigen, drücken Sie die Taste **Zeigen**.

Um die Erinnerung zu schließen, drücken Sie die Taste **Beenden**.

Sonstige Funktionen **107**

# **Funktionen**

### **Voice Record erstellen**

Halten Sie die Sprechtaste gedrückt, sprechen Sie in das Mikrofon des Telefons, und lassen Sie die Sprechtaste wieder los.

**Hinweis:** Die Aufnahme von Anrufen unterliegt den jeweils gültigen Gesetzen zu Datenschutz und Gesprächsaufzeichnung. Die Gesetze und Vorschriften über die Nutzung dieser Funktion müssen stets eingehalten werden.

# **Voice Record abspielen**

 $\sqrt{-\chi}>$   $\lll 3$  Tools  $>$  Voice Records > *Sprachaufnahme*

**Rechner**

 $\sqrt{-1} > \frac{2}{3}$  Tools  $>$  Rechner

# **Funktionen**

# **Währungsrechner**

 $\sqrt{-\chi}>$   $\otimes$  Tools  $>$  Rechner  $\sqrt{-\chi} > \textsf{Wechselkurs}$ 

Geben Sie den Wechselkurs ein, drücken Sie die Taste **0k**, geben Sie den Wert ein, und wählen Sie unten auf dem Display €.

# Sicherheit

# **Funktionen**

### **SIM-PIN**

**Vorsicht:** Wenn Sie dreimal nacheinander einen falschen PIN-Code eingeben, wird die SIM-Karte gesperrt. Auf dem Display wird SIM gesperrt angezeigt.

SIM-Karte sperren oder entsperren:

 $\sqrt{-\chi} > 8$ % Einstellungen  $>$  Sicherheit  $>$  SIM-PIN

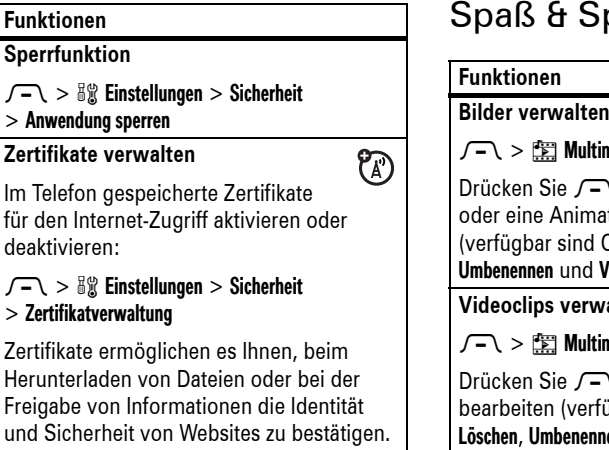

# ipiel

imedia > Bilder

 $\neg$ , um ein Foto, ein Bild oder eine Animation zu bearbeiten Operationen wie Löschen,  $V$ erschieben).

# **valten**

# $imedia > Videos$

Drücken Sie ∫—∖, um einen Videoclip zu bearbeiten (verfügbar sind Optionen wie nen und Verschieben).

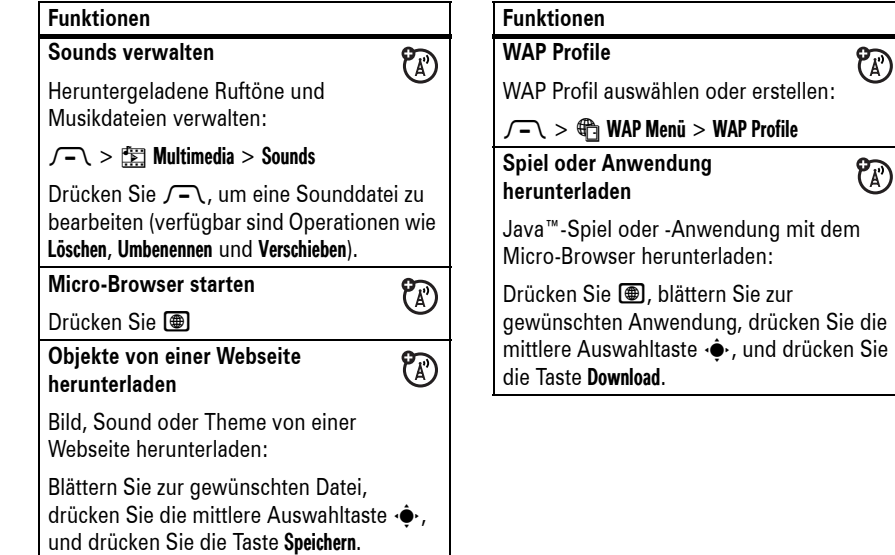

**110** Sonstige Funktionen

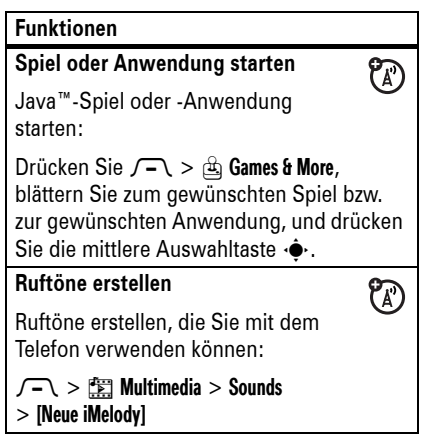

Sonstige Funktionen **111**

 $\bigcirc$ 

 $\odot$ 

#### SAR-Werte für verschiedene Telefone und Bedienpositionen können voneinander abweichen. Sie entsprechen jedoch alle den behördlichen Anforderungen für einen sicheren Betrieb. Bitte beachten Sie, dass technische Weiterentwicklungen an diesem Modell zu veränderten SAR-Werten für neuere Produkte führen können. In allen Fällen genügen die SAR-Werte aber den Anforderungen der Richtlinien.

#### Nach Einschätzung der

Weltgesundheitsorganisation (WHO) sind nach dem gegenwärtigen Stand der Wissenschaft keine besonderen Vorsichtsmaßnahmen für den Betrieb von Mobilfunkgeräten erforderlich. Um die Belastung zu verringern, empfiehlt sie, die Dauer von Gesprächen zu begrenzen und/oder Freisprecheinrichtungen einzusetzen, um einen möglichst großen Abstand zwischen Mobilfunkgerät und Kopf bzw. Körper einzuhalten.

Weitere Informationen hierzu finden Sie auf den Websites der Weltgesundheitsorganisation (http://www.who.int/emf) und von Motorola, Inc. (http://www.motorola.com/rfhealth).

- \* Die Tests wurden in Übereinstimmung mit internationalen Prüfrichtlinien durchgeführt. Der Höchstwert enthält einen erheblichen Sicherheitsfaktor als zusätzlichen Schutz für die Bevölkerung und zur Berücksichtigung von möglichen Messabweichungen. Weitere Informationen hierzu finden Sie im Motorola Testprotokoll sowie den Unterlagen zum Beurteilungsverfahren und zur Messfehlergenauigkeit für dieses Produkt.
- \*\* Bitte beachten Sie für den körpernahen Betrieb den Abschnitt Sicherheit und Allgemeine Informationen.

# Daten zur spezifischen Absorptionsrate

#### **DIESES TELEFONMODELL ENTSPRICHT DEN INTERNATIONALEN RICHTLINIEN FÜR DIE BEGRENZUNG DER EXPOSITION DURCH ELEKTROMAGNETISCHE FELDER**

Ihr Mobiltelefon ist ein Radiosender und empfänger. Es ist so konzipiert, dass die international empfohlenen Höchstwerte für die Belastung durch elektromagnetische Felder nicht überschritten werden. Diese Richtlinien wurden von einer unabhängigen wissenschaftlichen Organisation, der ICNIRP, erarbeitet und beinhalten Sicherheitsfaktoren, die den Schutz aller Personen unabhängig von Alter und Gesundheitszustand sicherstellen.

Die Richtlinien verwenden eine Maßeinheit, die als SAR (Specific Absorption Rate) oder spezifische Absorptionsrate bezeichnet wird. Die von der ICNIRP festgelegte SAR-Höchstgrenze (ICNIRP SAR) für Mobilfunkgeräte beträgt für die allgemeine Bevölkerung 2 W/kg. Der höchste SAR-Wert, der bei Prüfungen mit diesem Gerät am Ohr gemessen wurde, betrug 0,78 W/kg\*. Da Mobilfunkgeräte die verschiedensten Funktionen bereitstellen, können sie auch an anderen Betriebspositionen verwendet werden, beispielsweise am Körper\*\* (siehe Bedienungsanleitung). In diesem Fall betrug der höchste gemessene SAR-Wert 0,81 W/kg\*.

Da der SAR-Wert bei der maximalen Sendeleistung des Mobilfunkgeräts gemessen wird, liegt der tatsächliche SAR-Wert für dieses Gerät während des Betriebs typischerweise unter dem genannten Wert. Das ist darauf zurückzuführen, dass die Sendeleistung des Geräts automatisch auf den geringst möglichen Wert eingestellt wird, der erforderlich ist, um das Netzwerk zu erreichen.

> SAR-Daten**113**

# Informationen der WHO (Weltgesundheitsorganisation)

Derzeitige wissenschaftliche Studien lassen keinerlei Notwendigkeit für spezielle Vorsichtsmaßnahmen bei der Verwendung von Mobiltelefonen erkennen. Wenn Sie sich und Ihre Kinder vor Funkfrequenzemissionen schützen wollen, können Sie die Anrufdauer beschränken oder Freisprecheinrichtungen verwenden, um den Abstand zwischen Kopf bzw. Körper und Telefon zu vergrößern.

Quelle: WHO Fact Sheet 193

Weitere Informationen: http://www.who.int./peh-emf

> WHO-Informationen**115**

# Index

# **A**

**116** Index Akku 28Akkubetriebszeit verlängern 26, 56, 76 Akkuladezustand (Symbol) 63Akkuladezustandsanzeige 2, 28Aktive Leitung 63 Aktive Leitung wechseln 87 Aktive Verbindung (Symbol) 63 Alles zurücksetzen 100Animation 110Anklopfen 82 Annehmen eines Anrufs 30, 78Anruf

# **M**

Mailing-Liste 93 Mediendateien herunterladen 96, 111Menü 3, 98, 99 Menüanzeige 61 Menüsymbole 62, 99, 100 Menütaste 1, 25, 61 MFV-Töne 80, 89 Micro-Browser 96, 111 Mittlere Auswahltaste 1Mittlere Taste 69MMS, Definition 53 Multimediabrief 95Multimedia-Nachricht 53, 96 Musik 34, 111

# **N**

NachrichtLesen 54, 96

Annehmen 30, 78 Ende 29, 30 Tätigen 29, 31 Anruf tätigen 29, 31 Anrufer-Identifizierung 47, 80, 83, 91 Anrufsperre 72, 87 Auslandscode 84Autoeinbausatz 103**B**

Senden 53, 95 Nachrichten 95

Notiz 53, 95 Notizblock 81Notrufnummer 83Numerischer Modus 68Nummer. Siehe Rufnummer

**O**

Nachrichtenerinnerungen 99 Nachrichtensymbol 54, 63 Namenswahl 44Navigationstaste 1, 25, 69 Netzeinstellungen 106 Niedriger Akkustand (Meldung) 63

Öffnen zum Annehmen eines Anrufs 78Optionale Funktion 25 Optionales Zubehör 25

Beenden eines Anrufs 29, 30 Bild 110Bild-ID 47, 83, 91 Bluetooth Wireless 55, 94, 95, 97, 108 Bluetooth-LED 2, 57

### **P**

**C**

**D**

Passwörter Siehe CodesPersonalisieren 98PIN2-Code 72, 88 PIN-Code 29, 72, 109 Positionsanzeige 64

Bonden. Siehe Bluetooth **Wireless** Browser-Nachrichten 96

Cell Broadcast 97Chat 97Codes 71, 72

Datenanruf 103, 105 Datenanzeige 62 Datum 74

Display 3, 61, 77, 99 Drucken 59, 95, 97, 108

# **R**

Rechner 109Roaming 63 RufnummerEigene Nummer 32, 87 Speichern 30 Rufnummer anhängen. 80, 86Ruf-Timer 102, 103 Rufton 111Rufton-ID 91, 92, 98 Ruftonlautstärke 69, 99 Rufumleitung 87 Rufumleitungsanzeige 63

**E**

Ein-/Ausschalten 29 Ein-/Aus-Taste 1, 29 Eingegangene Anrufe 79 Eingehender Anruf (Meldung) 83 E-Mail 95, 96, 97 E-Mail-Adresse 30Endetaste 1, 29, 30 Entsperrcode 71, 72 Entsperrcode eingeben (Meldung) 72 Entsperren Anwendung 110 SIM-Karte 109 Telefon 29, 72 Entwurfsordner 54Erinnerungen 99 Externes Display 2, 70

# **F**

Faxanruf 80, 105 Feste Rufnummern 88Flugzeugmodus 33 Foto 47, 110 Freisprechfunktion 71 Funktionssymbole 100

# **G**

Gebührenzähler 102, 103 Gesprächstimer 102 Gewählte Nummern 79GPRS-Anzeige 62 Guthabeninformationen 102

# **H**

Sperren

Halten eines Anrufs 82Headset 70, 103 Helligkeit 77 Hörmuschellautstärke 68 Ihre Rufnummer 32iTAP-Texteingabemodus 65 iTunes 34

### **K**

 $\mathbf{I}$ 

Kamera 2, 47, 49 Klappe 30, 78 Konferenzgespräch 86 Koppeln. Siehe Bluetooth WirelessKurzwahl 84, 87

# **L**

Lautsprecher 103 Lautstärke 68, 99 Lautstärketasten 1, 2, 68 Letzte Anrufe 79Lizenzen 44

Index **117**

**S**

Schnellzugriffe 100 Screen Saver 75Sendetaste 1, 29, 30 Service-Rufnummer 88Sicherheitscode 71**Signal** Ausschalten 68, 79 Einstellen 69, 70, 73, 74 Signalstärkeanzeige 63 Signaltyp 64, 69, 70, 73 SIM gesperrt (Meldung) 29, 109SIM-Karte 26, 29, 72, 88, 109 Skin 77, 78 Smart-Taste 1, 2, 69, 70, 100 Softkeys 1, 61, 100

> Software-Update 101 Speicherkarte 40 Speichern, eigene

> > Rufnummer 32

Schnellwahl 84

#### Anwendung 110 SIM-Karte 109Telefon 72Sprachaufnahme 109 Sprachbefehle 44 Sprache 98 Spracherkennung 44 Sprachkommando 90 Sprachnachrichten 85 Sprachnachricht-Symbol 63, 85Sprachwahl 90, 104 Sprechtaste 1 Standby-Display 3, 61, 99, 100Stereoheadset 2Stumm Schalten eines Anrufs 82Stummschaltung 69, 70, 73 Symbol-Eingabemodus 68 Sync 106

### **T**

Tastenfeld 78, 99 **Telefonbuch** Bild-ID 47, 83 Drucken 95Durchsuchen 31Eintrag hinzufügen 30 Eintrag senden 94 Kurzwahllisteneintrag 31, 84, 86, 87 Synchronisieren 106 Telefonnummer. Siehe RufnummerTelefonnummern speichern 30TerminkalenderDrucken 108Senden, Termin 108 Synchronisieren 106 Termin hinzufügen 107 Texteingabe 64

Texteingabe im tap-Modus 66 Textnachrichten 95Theme 76Timer 102, 103

#### **U**

Uhrzeit 74 Uhrzeit und Datum 74, 99 Umleiten, Anrufe 87 Urheberrechtlich geschützte Dateien 44

### **V**

Verbinden. Siehe Bluetooth Wireless Verpasste Anrufe (Meldung) 81 Vibrationsmodus 69, 70, 73 Videoclip 49, 110

29, 31, 88 Wahlwiederholung 81 Wallpaper 75 WAP Profile 111 Weckfunktion 106, 107 Weiterleiten eines Anrufs 86WHO-Informationen 115**Z**Zertifikatverwaltung 110 Ziffernwahl (Sprache) 44 Zubehör 25, 55, 103 Zubehöranschluss 2

 Zurückrufen 70, 81 Zurücksetzen und Löschen 101

Wählen einer Rufnummer

**W**

6803588D13

**120**Index